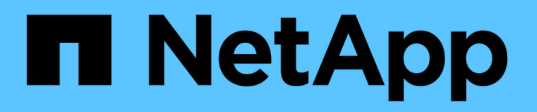

# **vserver object-store-server commands**

ONTAP 9.15.1 commands

NetApp May 17, 2024

This PDF was generated from https://docs.netapp.com/us-en/ontap-cli/vserver-object-store-servercreate.html on May 17, 2024. Always check docs.netapp.com for the latest.

# **Table of Contents**

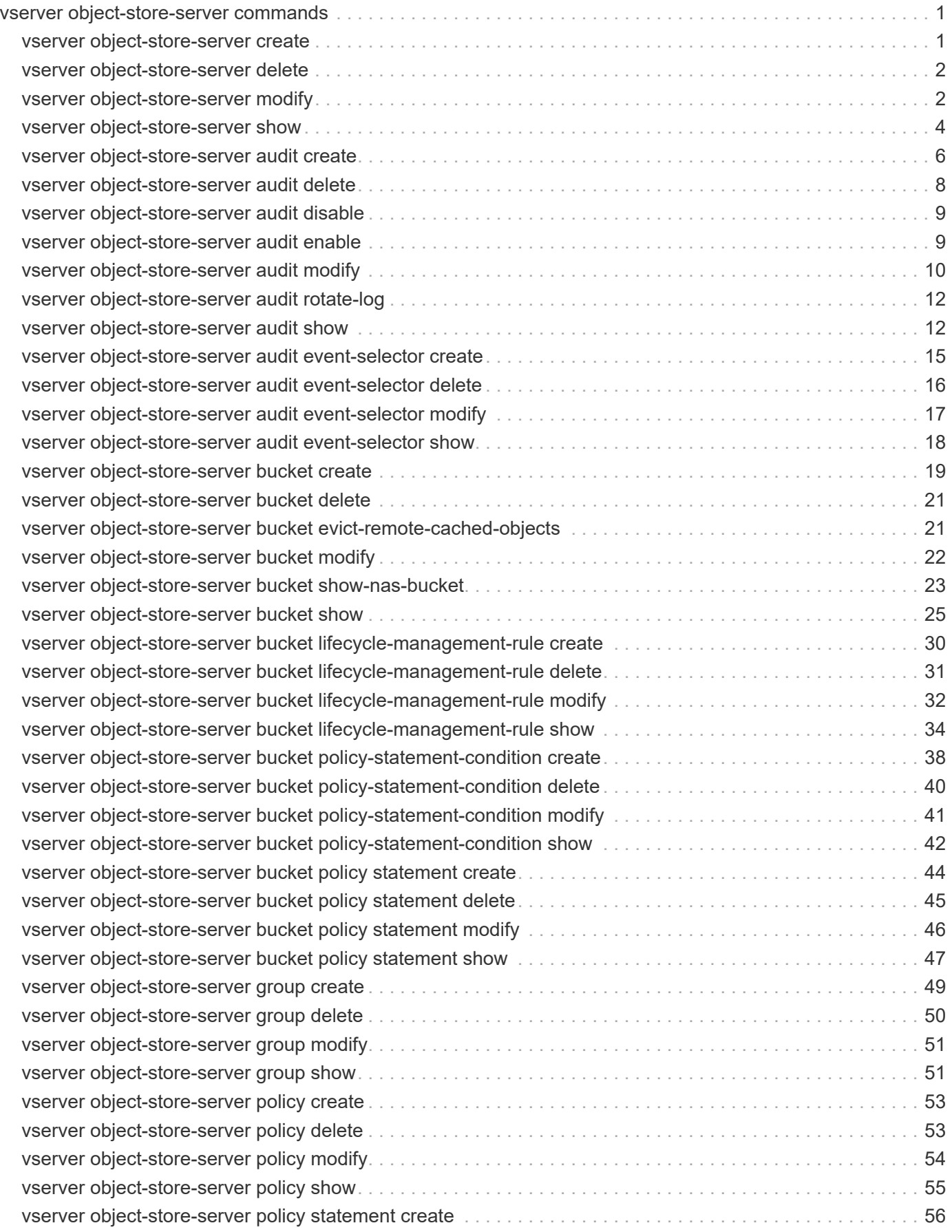

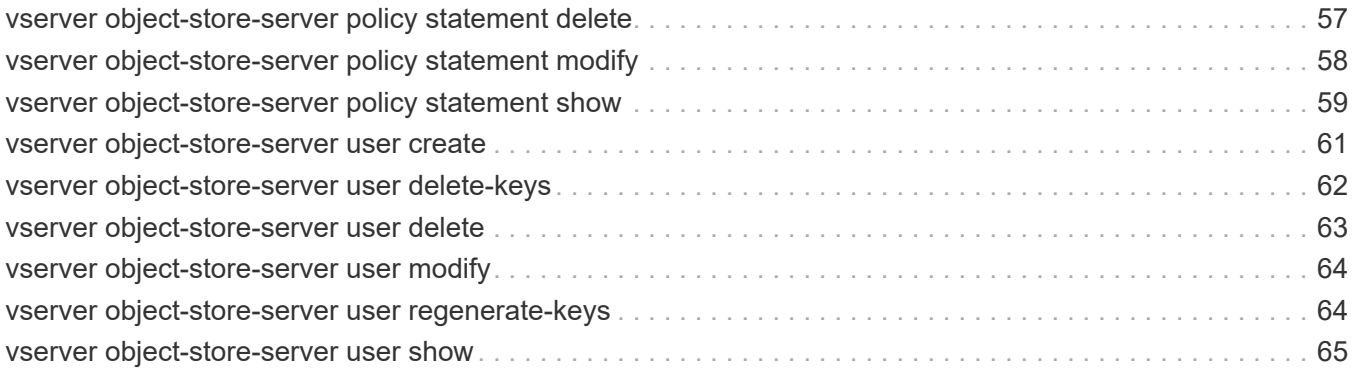

# <span id="page-3-0"></span>**vserver object-store-server commands**

# <span id="page-3-1"></span>**vserver object-store-server create**

Create an object store server

**Availability:** This command is available to *cluster* and *Vserver* administrators at the *admin* privilege level.

## **Description**

The vserver object-store-server create command creates an object store server.

## **Parameters**

#### **-vserver <vserver name> - Vserver**

This parameter specifies the name of the Vserver on which to create the object store server. The Vserver must already exist.

#### **-object-store-server <Object store server name> - Object Store Server Name**

This parameter specifies the name of the object store server. Note that the object-store-server name must not begin with a bucket name. For virtual hosted style (VHS) API access, you must use the same hostname as the server name configured here.

#### **[-is-http-enabled {true|false}] - Accept Connections Over HTTP**

This optional parameter specifies if server should accept HTTP connections.

#### **[-is-https-enabled {true|false}] - Accept Connections Over HTTPS**

This optional parameter specifies if server should accept HTTPS connections.

#### **[-certificate-name <text>] - Name of Certificate Used for HTTPS Connections**

Common name of the certificate used for HTTPS connections.

#### **[-listener-port <integer>] - Object Store Server Listener Port**

Use this parameter to specify the listener port for the object store server. The default port is *80* .

#### **[-secure-listener-port <integer>] - Object Store Server Listener Port for HTTPS**

Use this parameter to specify the secure listener port for the object store server. The default port is *443* .

#### **-status-admin {down|up} - Object Store Server Administrative State**

Use this parameter to specify whether the initial administrative status of the object store server is up or down. The default setting is *up* .

#### **[-comment <text>] - Object Store Server Description**

This optional parameter specifies a text comment for the object store server.

#### **[-default-unix-user <text>] - Default UNIX User for NAS Access**

This optional parameter specifies the default UNIX user for name-mapping from an S3 user to UNIX user during NAS access. The default UNIX user name is *pcuser* .

#### **[-default-win-user <text>] - Default Windows User for NAS Access**

This optional parameter specifies the default Windows user for name-mapping from an S3 user to Windows user during NAS access.

#### **[-is-ldap-fastbind-enabled {true|false}] - Is LDAP FastBind Authentication Enabled? (privilege: advanced)**

This parameter specifies whether LDAP FastBind authentication is enabled for the object store server.

#### **[-max-key-time-to-live {P[<integer>D]T[<integer>H][<integer>M][<integer>S] | P<integer>W}] - Maximum Value for Key TTL**

Use this parameter to specify the maximum permissible value for object store user key time-to-live property.

### **Examples**

The following example creates an object store server OSS1 for Vserver vs1.

```
cluster1::> vserver object-store-server create -vserver vs1 -object-store
-server OSS1
```
## <span id="page-4-0"></span>**vserver object-store-server delete**

Delete an object store server

**Availability:** This command is available to *cluster* and *Vserver* administrators at the *admin* privilege level.

### **Description**

The vserver object-store-server delete command deletes an object store server.

### **Parameters**

#### **-vserver <vserver name> - Vserver**

This parameter specifies the name of the Vserver for the object store server you want to delete.

#### **Examples**

The following example deletes an object store server for Vserver vs1.

```
cluster1::> vserver object-store-server delete -vserver vs1
```
# <span id="page-4-1"></span>**vserver object-store-server modify**

Modify an object store server

**Availability:** This command is available to *cluster* and *Vserver* administrators at the *admin* privilege level.

## **Description**

The vserver object-store-server modify command modifies an object store server.

## **Parameters**

#### **-vserver <vserver name> - Vserver**

This parameter specifies the name of the Vserver for the object store server which you want to modify.

#### **[-object-store-server <Object store server name>] - Object Store Server Name**

This parameter specifies the name of the object store server. Note that the object-store-server name must not begin with a bucket name.

#### **[-is-http-enabled {true|false}] - Accept Connections Over HTTP**

This optional parameter specifies if server should accept HTTP connections.

#### **[-is-https-enabled {true|false}] - Accept Connections Over HTTPS**

This optional parameter specifies if server should accept HTTPS connections.

#### **[-certificate-name <text>] - Name of Certificate Used for HTTPS Connections**

Common name of the certificate used for HTTPS connections.

#### **[-listener-port <integer>] - Object Store Server Listener Port**

This parameter specifies the listener port for the object store server.

#### **[-secure-listener-port <integer>] - Object Store Server Listener Port for HTTPS**

This parameter specifies the secure listener port for the object store server.

#### **[-status-admin {down|up}] - Object Store Server Administrative State**

This parameter specifies the administrative status of the object store server.

#### **[-comment <text>] - Object Store Server Description**

This parameter specifies the text comment for the object store server.

#### **[-default-unix-user <text>] - Default UNIX User for NAS Access**

This optional parameter specifies the default UNIX user used for name-mapping from an S3 user to UNIX user during NAS access.

#### **[-default-win-user <text>] - Default Windows User for NAS Access**

This optional parameter specifies the default Windows user used for name-mapping from an S3 user to Windows user during NAS access.

#### **[-is-ldap-fastbind-enabled {true|false}] - Is LDAP FastBind Authentication Enabled? (privilege: advanced)**

This parameter specifies whether LDAP FastBind authentication is enabled for the object store server.

#### **[-max-key-time-to-live {P[<integer>D]T[<integer>H][<integer>M][<integer>S] | P<integer>W}] - Maximum Value for Key TTL**

This parameter specifies the maximum permissible value for object store user key time-to-live property.

## **Examples**

The following example modifies the name of the object store server for Vserver vs1.

```
cluster1::> vserver object-store-server modify -vserver vs1 -object-store
-server OSS2
```
# <span id="page-6-0"></span>**vserver object-store-server show**

#### Display object store servers

**Availability:** This command is available to *cluster* and *Vserver* administrators at the *admin* privilege level.

## **Description**

The vserver object-store-server show command displays information about the object store server.

### **Parameters**

#### **{ [-fields <fieldname>,…]**

If you specify the -fields <fieldname>, ... parameter, the command output also includes the specified field or fields. You can use '-fields ?' to display the fields to specify.

#### **| [-instance ] }**

If you specify the -instance parameter, the command displays detailed information about all fields.

#### **[-vserver <vserver name>] - Vserver**

If you specify this parameter, the command displays information only about the object store servers for the specified Vserver

#### **[-object-store-server <Object store server name>] - Object Store Server Name**

If you specify this parameter, the command displays information only for object store servers that match the specified object store server name.

#### **[-is-http-enabled {true|false}] - Accept Connections Over HTTP**

If you specify this parameter, the command displays information only for object store servers that accept HTTP connections.

#### **[-is-https-enabled {true|false}] - Accept Connections Over HTTPS**

If you specify this parameter, the command displays information only for object store servers that accept HTTPS connections.

#### **[-certificate-name <text>] - Name of Certificate Used for HTTPS Connections**

If you specify this parameter, the command displays information only for object store servers that match specified certificate name.

#### **[-listener-port <integer>] - Object Store Server Listener Port**

If you specify this parameter, the command displays information only for object store servers that match the

specified listener port.

#### **[-secure-listener-port <integer>] - Object Store Server Listener Port for HTTPS**

If you specify this parameter, the command displays information only for object store servers that match the specified secure listener port.

#### **[-status-admin {down|up}] - Object Store Server Administrative State**

If you specify this parameter, the command displays information only for object store servers that match the specified administrative status.

#### **[-comment <text>] - Object Store Server Description**

If you specify this parameter, the command displays information only for object store servers that match the specified comment field.

#### **[-default-unix-user <text>] - Default UNIX User for NAS Access**

If you specify this parameter, the command displays information only for object store servers that match the specified default UNIX user.

#### **[-default-win-user <text>] - Default Windows User for NAS Access**

If you specify this parameter, the command displays information only for object store servers that match the specified default Windows user.

#### **[-is-ldap-fastbind-enabled {true|false}] - Is LDAP FastBind Authentication Enabled? (privilege: advanced)**

This parameter specifies whether LDAP FastBind authentication is enabled for the object store server.

#### **[-max-key-time-to-live {P[<integer>D]T[<integer>H][<integer>M][<integer>S] | P<integer>W}] - Maximum Value for Key TTL**

If you specify this parameter, the command displays information only for object store servers that match the specified time-to-live value.

## **Examples**

The following example displays information of all object store servers:

```
cluster1::> vserver object-store-server show
Vserver: vs3
Object Store Server Name: test.s3.local
                             Administrative State: up
                           Listener Port For HTTP: 80
                   Secure Listener Port For HTTPS: 443
                                      HTTP Enabled: false
                                     HTTPS Enabled: true
                Certificate for HTTPS Connections: server_cert
                                 Default UNIX User: pcuser
                             Default Windows User: win_user
                                           Comment: Server comment
```
The following example displays information about the object store server associated with Vserver vs1:

```
cluster1::> vserver object-store-server show -vserver vs1
Vserver: vs1
Object Store Server Name: test.s3.local
                             Administrative State: up
                           Listener Port For HTTP: 80
                   Secure Listener Port For HTTPS: 443
                                      HTTP Enabled: false
                                     HTTPS Enabled: true
             Certificate for HTTPS Connections: server cert
                                Default UNIX User: pcuser
                             Default Windows User: win_user
                                           Comment: Server comment
```
## <span id="page-8-0"></span>**vserver object-store-server audit create**

Create an audit configuration

**Availability:** This command is available to *cluster* and *Vserver* administrators at the *admin* privilege level.

## **Description**

The vserver object-store-server audit create command creates an audit configuration for a Vserver.

When you create an object store audit configuration, you can also specify the rotation method. By default, the audit log is rotated based on size.

You can use the time-based rotation parameters in any combination (-rotate-schedule-month, -rotate -schedule-dayofweek , -rotate-schedule-day , -rotate-schedule-hour , and -rotate -schedule-minute ). The -rotate-schedule-minute parameter is mandatory. All other time-based rotation parameters are optional.

The rotation schedule is calculated by using all the time-related values. For example, if you specify only the -rotate-schedule-minute parameter, the audit log files are rotated based on the minutes specified on all days of the week, during all hours on all months of the year. If you specify only one or two time-based rotation parameters (say -rotate-schedule-month and -rotate-schedule-minutes ), the log files are rotated based on the minute values that you specified on all days of the week, during all hours, but only during the specified months. For example, you can specify that the audit log is to be rotated during the months January, March, and August on all Mondays, Wednesdays, and Saturdays at 10:30.

If you specify values for both -rotate-schedule-dayofweek and -rotate-schedule-day , they are considered independently. For example if you specify -rotate-schedule-dayofweek as Friday and -rotate-schedule-day as 13 then the audit logs would be rotated on every Friday and on the 13th day of the specified month, not just on every Friday the 13th.

## **Parameters**

#### **-vserver <vserver name> - Vserver**

This parameter specifies the name of the Vserver on which to create the audit configuration. The Vserver must already exist.

#### **-destination <text> - Log Destination Path**

This parameter specifies the audit log destination path where consolidated audit logs are stored. If the path is not valid, the command fails. The path can be up to 864 characters in length and must have read-write permissions.

#### **[-events {data|management}] - Categories of Events to Audit**

This parameter specifies the categories of events to be audited. Supported event categories are: data and management events, The corresponding parameter values are: *data* , *management* .

#### **[-format <json>] - Log Format**

This parameter specifies the output format of the audit logs. By default, the output format is JSON.

#### **[-rotate-size {<size>|-}] - Log File Size Limit**

This parameter specifies the audit log file size limit. By default, the audit log is rotated based on size. The default audit log size is 100 MB.

#### **[-rotate-schedule-month <cron\_month>,…] - Log Rotation Schedule: Month**

This parameter specifies the monthly schedule for rotating the audit log. For example, you can specify that the audit log is to be rotated during the months January, March, and August, or during all the months. Valid values are January, February, March, April, May, June, July, August, September, October, November, December, and all. Specify "all" to rotate the audit logs every month.

#### **[-rotate-schedule-dayofweek <cron\_dayofweek>,…] - Log Rotation Schedule: Day of Week**

This parameter specifies the daily (day of the week) schedule for rotating the audit log. For example, you can specify that the audit log is to be rotated on Tuesdays and Fridays, or during all the days of a week. Valid values are Sunday, Monday, Tuesday, Wednesday, Thursday, Friday, Saturday, and all. Specify "all" to rotate the audit logs every day.

#### **[-rotate-schedule-day <cron\_dayofmonth>,…] - Log Rotation Schedule: Day**

This parameter specifies the day of the month schedule for rotating the audit log. For example, you can specify that the audit log is to be rotated on the 10th and 20th days of a month, or all days of a month. Valid values range from 1 to 31.

#### **[-rotate-schedule-hour <cron\_hour>,…] - Log Rotation Schedule: Hour**

This parameter specifies the hourly schedule for rotating the audit log. For example, you can specify that the audit log is to be rotated at 6 a.m and 10 a.m. Valid values range from 0 (midnight) to 23 (11:00 p.m.). Specify "all" to rotate the audit logs every hour.

#### **[-rotate-schedule-minute <cron\_minute>,…] - Log Rotation Schedule: Minute**

This parameter specifies the minute schedule for rotating the audit log. For example, you can specify that the audit log is to be rotated at the 30th minute. Valid values range from 0 to 59.

#### **{ [-rotate-limit <integer>] - Log Files Rotation Limit**

This parameter specifies the audit log files rotation limit. A value of 0 indicates that all the log files are retained. The default value is 0. For example, if you enter a value of 5, the last five audit logs are retained.

#### **| [-retention-duration <[<integer>d][<integer>h][<integer>m][<integer>s]>] - Log Retention Duration }**

This parameter specifies the audit log files retention duration. A value of 0s indicates that all the log files are retained. The default value is 0s. For example, if you enter a value of 5d0h0m, logs more than 5 days old are deleted.

### **Examples**

The following examples create an audit configuration for Vserver vs1 using size-based rotation.

```
cluster1::> vserver object-store-server audit create -vserver vs1
-destination /audit log -rotate-size 10MB -rotate-limit 5
```
+ +

The following example creates an audit configuration for Vserver vs1 using time-based rotation. The audit logs are rotated monthly, all days of the week, at 12:30.

```
cluster1::> vserver object-store-server audit create -vserver vs1
-destination /audit log -rotate-schedule-month all -rotate-schedule
-dayofweek all -rotate-schedule-hour 12 -rotate-schedule-minute 30
```
The following example creates an audit configuration for Vserver vs1 using time-based rotation. The audit logs are rotated in January, March, May, July, September, and November on Monday, Wednesday, and Friday, at 6:15, 6:30, 6:45, 12:15, 12:30, 12:45, 18:15, 18:30, and 18:45. The last 6 audit logs are retained.

```
cluster1::> vserver object-store-server audit create -vserver vs1
-destination /audit log -rotate-schedule-month
January, March, May, July, September, November -rotate-schedule-dayofweek
Monday, Wednesday, Friday -rotate-schedule-hour 6,12,18 -rotate-schedule
-minute 15,30,45 -rotate-limit 6
```
The following example creates an audit configuration for Vserver vs1 for auditing object store data access events in the output log format Json.

```
cluster1::> vserver object-store-server audit create -vserver vs1
-destination /audit log -format json -events data
```
# <span id="page-10-0"></span>**vserver object-store-server audit delete**

Delete audit configuration

**Availability:** This command is available to *cluster* and *Vserver* administrators at the *admin* privilege level.

## **Description**

```
The vserver object-store-server audit delete command deletes the audit configuration for a
Vserver.
```
## **Parameters**

#### **-vserver <vserver name> - Vserver**

This parameter specifies the name of the Vserver associated with the audit configuration to be deleted.

#### **[-force <true>] - Force Delete (privilege: advanced)**

This parameter is used to forcibly delete the audit configuration. By default the setting is false.

## **Examples**

The following example deletes the audit configuration for Vserver vs1.

cluster1::> vserver object-store-server audit delete -vserver vs1

# <span id="page-11-0"></span>**vserver object-store-server audit disable**

### Disable auditing

**Availability:** This command is available to *cluster* and *Vserver* administrators at the *admin* privilege level.

## **Description**

The vserver object-store-server audit disable command disables auditing for a Vserver.

## **Parameters**

#### **-vserver <vserver name> - Vserver**

This parameter specifies the name of the Vserver for which auditing is to be disabled. The Vserver audit configuration must already exist.

## **Examples**

The following example disables auditing for Vserver vs1.

```
cluster1::> vserver object-store-server audit disable -vserver vs1
```
# <span id="page-11-1"></span>**vserver object-store-server audit enable**

### Enable auditing

**Availability:** This command is available to *cluster* and *Vserver* administrators at the *admin* privilege level.

## **Description**

The vserver object-store-server audit enable command enables auditing for a Vserver.

## **Parameters**

#### **-vserver <vserver name> - Vserver**

This parameter specifies the name of the Vserver for which auditing is to be enabled. The Vserver audit configuration must already exist.

#### **[-force <true>] - Force Enable (privilege: advanced)**

This parameter is used to ignore errors while enabling auditing.

## **Examples**

The following example enables auditing for Vserver vs1:

cluster1::> vserver object-store-server audit enable -vserver vs1

# <span id="page-12-0"></span>**vserver object-store-server audit modify**

Modify the audit configuration

**Availability:** This command is available to *cluster* and *Vserver* administrators at the *admin* privilege level.

## **Description**

The vserver object-store-server audit modify command modifies an audit configuration for a Vserver.

## **Parameters**

### **-vserver <vserver name> - Vserver**

This parameter specifies the name of the Vserver for which the audit configuration is to be modified. The Vserver audit configuration must already exist.

If you have configured time-based rotation, modifying one parameter of time-based rotation schedule does not affect the other parameters. For example, if the rotation schedule is set to run at Monday 12:30 a.m., and you modify the -rotate-schedule-dayofweek parameter to Monday, Wednesday, Friday, the new rotation-schedule rotates the audit logs on Monday, Wednesday, and Friday at 12:30 a.m. To clear timebased rotation parameters, you must explicitly set that portion to "-". Some time-based parameters can also be set to "all".

#### **[-destination <text>] - Log Destination Path**

This parameter specifies the audit log destination path where consolidated audit logs are stored. If the path is not valid, the command fails. The path can be up to 864 characters in length and must have read-write permissions.

#### **[-events {data|management}] - Categories of Events to Audit**

This parameter specifies the categories of events to be audited. Supported event categories are: data and management events. The corresponding parameter values are: *data* , *management* . By default, *data* events are enabled

#### **[-format <json>] - Log Format**

This parameter specifies the output format of the audit logs. By default, the output format is JSON.

#### **[-rotate-size {<size>|-}] - Log File Size Limit**

This parameter specifies the audit log file size limit. By default, the audit log is rotated based on size. The default audit log size is 100 MB.

#### **[-rotate-schedule-month <cron\_month>,…] - Log Rotation Schedule: Month**

This parameter specifies the monthly schedule for rotating the audit log. For example, you can specify that the audit log is to be rotated during the months January, March, and August, or during all the months. Valid values are January, February, March, April, May, June, July, August, September, October, November, December, and all. Specify "all" to rotate the audit logs every month.

#### **[-rotate-schedule-dayofweek <cron\_dayofweek>,…] - Log Rotation Schedule: Day of Week**

This parameter specifies the daily (day of the week) schedule for rotating the audit log. For example, you can specify that the audit log is to be rotated on Tuesdays and Fridays, or during all the days of a week. Valid values are Sunday, Monday, Tuesday, Wednesday, Thursday, Friday, Saturday, and all. Specify "all" to rotate the audit logs every day.

#### **[-rotate-schedule-day <cron\_dayofmonth>,…] - Log Rotation Schedule: Day**

This parameter specifies the day of the month schedule for rotating the audit log. For example, you can specify that the audit log is to be rotated on the 10th and 20th days of a month, or all days of a month. Valid values range from 1 to 31.

#### **[-rotate-schedule-hour <cron\_hour>,…] - Log Rotation Schedule: Hour**

This parameter specifies the hourly schedule for rotating the audit log. For example, you can specify that the audit log is to be rotated at 6 a.m and 10 a.m. Valid values range from 0 (midnight) to 23 (11:00 p.m.). Specify "all" to rotate the audit logs every hour.

#### **[-rotate-schedule-minute <cron\_minute>,…] - Log Rotation Schedule: Minute**

This parameter specifies the minute schedule for rotating the audit log. For example, you can specify that the audit log is to be rotated at the 30th minute. Valid values range from 0 to 59.

#### **{ [-rotate-limit <integer>] - Log Files Rotation Limit**

This parameter specifies the audit log files rotation limit. A value of 0 indicates that all the log files are retained. The default value is 0.

#### **| [-retention-duration <[<integer>d][<integer>h][<integer>m][<integer>s]>] - Log Retention Duration }**

This parameter specifies the audit log files retention duration. A value of 0s indicates that all the log files are retained. For example, if you enter a value of 5d0h0m0s, logs more than 5 days old are deleted.

### **Examples**

The following example modifies the rotate-size and rotate-limit field for Vserver vs1.

```
cluster1::> vserver object-store-server audit modify -vserver vs1 -rotate
-size 10MB -rotate-limit 3
```
The following example modifies an audit configuration for Vserver vs1 using the time-based rotation method. The audit logs are rotated monthly, all days of the week, at 12:30.

```
cluster1::> vserver object-store-server audit modify -vserver vs1
-destination /audit log -rotate-schedule-month all -rotate-schedule
-dayofweek all -rotate-schedule-hour 12 -rotate-schedule-minute 30
```
The following example modifies an audit configuration for Vserver vs1 for auditing object store data events in the output log format Json.

```
cluster1::> vserver object-store-server audit modify -vserver vs1 -format
json -events data
```
## <span id="page-14-0"></span>**vserver object-store-server audit rotate-log**

Rotate audit log

**Availability:** This command is available to *cluster* and *Vserver* administrators at the *admin* privilege level.

## **Description**

The vserver object-store-server audit rotate-log command rotates audit logs for a Vserver.

### **Parameters**

#### **-vserver <vserver name> - Vserver**

This parameter specifies the name of the Vserver for which audit logs are to be rotated. The Vserver audit configuration must already exist. Auditing must be enabled for the Vserver.

#### **Examples**

The following example rotates audit logs for Vserver vs1.

```
cluster1::> vserver object-store-server audit rotate-log -vserver vs1
```
## <span id="page-14-1"></span>**vserver object-store-server audit show**

Display the audit configuration

**Availability:** This command is available to *cluster* and *Vserver* administrators at the *admin* privilege level.

## **Description**

The vserver object-store-server audit show command displays object store audit configuration information about Vservers. The command output depends on the parameter or parameters specified with the command. If you do not specify any parameters, the command displays the following information about all the Vservers:

- Vserver name
- Audit state
- Target directory

You can specify the  $-fields$  parameter to specify which audit configuration information to display about Vservers. + You can specify additional parameters to display only information that matches those parameters. For instance, to display information about the log file rotation size of a Vserver whose value matches 10 MB, run the command with the -rotate-size 10MB parameter.

You can specify the -instance parameter to display audit configuration information for all Vservers in list form.

## **Parameters**

#### **{ [-fields <fieldname>,…]**

If you specify the -fields <fieldname>, … parameter, the command only displays the fields that you specify.

#### **| [-log-save-details ]**

You can specify the  $-log-scale details$  parameter to display the following information about all the Vservers:

- Vserver name
- Rotation file size
- Rotation schedules
- Rotation limit

#### **| [-instance ] }**

If you specify the -instance parameter, the command displays detailed information about all entries.

#### **[-vserver <vserver name>] - Vserver**

If you specify this parameter, the command displays information about the specified Vserver.

#### **[-state {true|false}] - Auditing State**

If you specify this parameter, the command displays information about the Vservers that use the specified audit state value.

#### **[-destination <text>] - Log Destination Path**

If you specify this parameter, the command displays information about the Vservers that use the specified destination path.

#### **[-events {data|management}] - Categories of Events to Audit**

If you specify this parameter, the command displays information about the Vservers that use the specified

category of events that are audited. Valid values are *file-ops* , *cifs-logon-logoff* , *cap-staging* , *file-share* , *audit-policy-change* , *user-account* , *security-group* and *authorizationpolicy-change* . *audit-policy-change* will appear only in diag mode.

#### **[-format <json>] - Log Format**

If you specify this parameter, the command displays information about the Vservers that use the specified log format.

#### **[-rotate-size {<size>|-}] - Log File Size Limit**

If you specify this parameter, the command displays information about the Vservers that use the specified log file rotation size.

#### **[-rotate-schedule-month <cron\_month>,…] - Log Rotation Schedule: Month**

If you specify this parameter, the command displays information about the Vservers that use the specified month of the time-based log rotation scheme. Valid values are January, February, March, April, May, June, July, August, September, October, November, and December.

#### **[-rotate-schedule-dayofweek <cron\_dayofweek>,…] - Log Rotation Schedule: Day of Week**

If you specify this parameter, the command displays information about the Vservers that use the specified day of the week of the time-based log rotation scheme. Valid values are Sunday, Monday, Tuesday, Wednesday, Thursday, Friday, and Saturday.

#### **[-rotate-schedule-day <cron\_dayofmonth>,…] - Log Rotation Schedule: Day**

If you specify this parameter, the command displays information about the Vservers that use the specified day of the month of the time-based log rotation scheme. Valid values range from 1 to 31.

#### **[-rotate-schedule-hour <cron\_hour>,…] - Log Rotation Schedule: Hour**

If you specify this parameter, the command displays information about the Vservers that use the specified hour of the time-based log rotation scheme. Valid values range from 0 (midnight) to 23 (11:00 p.m.).

#### **[-rotate-schedule-minute <cron\_minute>,…] - Log Rotation Schedule: Minute**

If you specify this parameter, the command displays information about the Vservers that use the specified minute of the time-based log rotation scheme. Valid values range from 0 to 59.

#### **[-rotate-schedule-description <text>] - Rotation Schedules**

If you specify this parameter, the command displays information about the Vservers that use the specified rotation schedules. This field is derived from the rotate-time fields.

#### **[-rotate-limit <integer>] - Log Files Rotation Limit**

If you specify this parameter, the command displays information about the Vservers that use the specified rotation limit value.

#### **[-retention-duration <[<integer>d][<integer>h][<integer>m][<integer>s]>] - Log Retention Duration**

If you specify this parameter, the command displays information about the Vservers audit logs retention duration.

### **Examples**

The following example displays the name, audit state, event types, log format, and target directory for all Vservers.

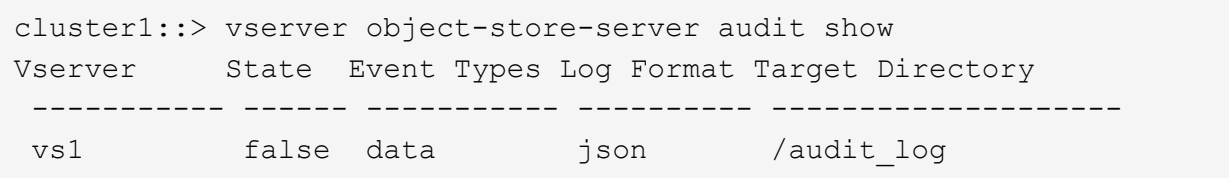

The following example displays the Vserver names and details about the audit log for all Vservers.

```
cluster1::> vserver object-store-server audit show -log-save-details
Rotation Rotation Rotation
 Vserver File Size Rotation Schedule Limit
 ----------- --------- ------------------------ --------
vs1 100MB - 0
```
The following example displays in list form all audit configuration information about all Vservers.

```
cluster1::> vserver object-store-server audit show -instance
Vserver: vs1
                         Auditing state: true
                   Log Destination Path: /audit_log
         Categories of Events to Audit: data
                             Log Format: json
                    Log File Size Limit: 100MB
          Log Rotation Schedule: Month: -
    Log Rotation Schedule: Day of Week: -
            Log Rotation Schedule: Day: -
           Log Rotation Schedule: Hour: -
         Log Rotation Schedule: Minute: -
                     Rotation Schedules: -
              Log Files Rotation Limit: 0
                     Log Retention Time: 0s
```
# <span id="page-17-0"></span>**vserver object-store-server audit event-selector create**

Create an object store server audit event-selector

**Availability:** This command is available to *cluster* and *Vserver* administrators at the *admin* privilege level.

### **Description**

The vserver object-store-server audit event-selector create command creates an audit event-selector for the object store server bucket.

## **Parameters**

#### **-vserver <Vserver Name> - Vserver Name**

This parameter specifies the name of the Vserver on which the bucket audit event-selector needs to be created for the object store server bucket.

#### **-bucket <TextNoCase> - Object Store Server Bucket Name**

This parameter specifies the name of the object store server bucket for which the audit event-selector needs to be created. The object store bucket must already exist.

#### **-access {read-only|write-only|all} - Access type for audit events**

Use this parameter to specify which type of event access is being audited. Possible values are: read-only, write-only or all.

#### **-permission {allow-only|deny-only|all} - Permission type for audit events**

Use this parameter to specify which type of event permission is being audited. Possible value are: allowonly, deny-olnly or all.

## **Examples**

The following example displays information on object store server audit event-selector for vserver vs1 and bucket bucket1:

```
cluster1::> vserver object-store-server audit event-selector create
                -vserver vs1 -bucket bucket1 -access read-only -permission
allow-only
```
# <span id="page-18-0"></span>**vserver object-store-server audit event-selector delete**

Delete an object store server audit event-selector

**Availability:** This command is available to *cluster* and *Vserver* administrators at the *admin* privilege level.

## **Description**

The vserver object-store-server audit event-selector delete command delete an audit event-selector for the object store server bucket.

## **Parameters**

#### **-vserver <Vserver Name> - Vserver Name**

This parameter specifies the name of the Vserver on which the bucket audit event-selector needs to be deleted.

#### **-bucket <TextNoCase> - Object Store Server Bucket Name**

This parameter specifies the name of the object store server bucket for which the audit event-selector needs to be deleted.

## **Examples**

The following example delete an object store server audit event-selector for Vserver vs1 and bucket1:

```
cluster1::> vserver object-store-server audit event-selector delete
                -vserver vs1 -bucket bucket1
```
# <span id="page-19-0"></span>**vserver object-store-server audit event-selector modify**

Modify an object store server audit event-selector

**Availability:** This command is available to *cluster* and *Vserver* administrators at the *admin* privilege level.

## **Description**

The vserver object-store-server audit event-selector modify command modifies an audit event-selector for the object store server bucket.

### **Parameters**

#### **-vserver <Vserver Name> - Vserver Name**

This parameter specifies the name of the Vserver on which the bucket audit event-selector needs to be modified for the object store server bucket.

#### **-bucket <TextNoCase> - Object Store Server Bucket Name**

This parameter specifies the name of the object store server bucket for which the audit event-selector needs to be modified.

#### **[-access {read-only|write-only|all}] - Access type for audit events**

Use this parameter to specify which type of event access is being audited. Possible values are: read-only, write-only or all.

#### **[-permission {allow-only|deny-only|all}] - Permission type for audit events**

Use this parameter to specify which type of event permission is being audited. Possible value are: allowonly, deny-olnly or all.

### **Examples**

The following example modified an object store server audit event-selector for Vserver vs1 and bucket1 with read-only access to write-only access:

cluster1::> vserver object-store-server audit event-selector modify -vserver vs1 -bucket bucket1 -access write-only

# <span id="page-20-0"></span>**vserver object-store-server audit event-selector show**

Display object store server audit event-selector

**Availability:** This command is available to *cluster* and *Vserver* administrators at the *admin* privilege level.

## **Description**

The vserver object-store-server audit event-selector show command displays information about object store server audit event-selector.

## **Parameters**

#### **{ [-fields <fieldname>,…]**

If you specify the -fields <fieldname>, ... parameter, the command output also includes the specified field or fields. You can use '-fields ?' to display the fields to specify.

#### **| [-instance ] }**

If you specify the -instance parameter, the command displays detailed information about all fields.

#### **[-vserver <Vserver Name>] - Vserver Name**

If you specify this parameter, the command displays information on the object store server audit eventselector for the specified Vserver.

#### **[-bucket <TextNoCase>] - Object Store Server Bucket Name**

If you specify this parameter, the command displays information on the object store server audit eventselector for the specified bucket.

#### **[-access {read-only|write-only|all}] - Access type for audit events**

If you specify this parameter, the command displays information on the object store server audit eventselector that match the specified access.

#### **[-permission {allow-only|deny-only|all}] - Permission type for audit events**

If you specify this parameter, the command displays information on the object store server audit eventselector that match the specified permission.

### **Examples**

The following example displays information on object store server audit event-selector for vserver vs1 and bucket bucket1:

```
cluster1::> vserver object-store-server audit event-selector show
        -vserver vs1 -bucket bucket1
Vserver Bucket Access Permission
                   - -------------------- ----------
vs1
           bucket1 read-only allow-only
```
The following example displays detailed information of the object server audit event-selector associated with Vserver vs1.

```
cluster1::> vserver object-store-server audit event-selector show
        -vserver vs1
Vserver : vs1
Bucket : bucket1
Access : all
Permission :all
```
# <span id="page-21-0"></span>**vserver object-store-server bucket create**

Create an object store server bucket

**Availability:** This command is available to *cluster* and *Vserver* administrators at the *admin* privilege level.

## **Description**

The vserver object-store-server bucket create command creates a bucket for the object store server.

## **Parameters**

#### **-vserver <Vserver Name> - Vserver Name**

This parameter specifies the name of the Vserver for the object store server where the bucket needs to be created. The object store server must already exist.

#### **-bucket <TextNoCase> - Object Store Server Bucket Name**

This parameter specifies the name of the object store server bucket. Note that the bucket name must not be same as the beginning of the object-store-server name present in the vserver.

#### **[-type {s3|nas}] - Type of bucket**

This parameter specifies the type of the bucket. The default value is *s3* .

#### **[-versioning-state {disabled|enabled|suspended}] - Object Store Server Versioning State**

Use this parameter to specify the state of versioning on the bucket.

#### **[-comment <text>] - Object Store Server Bucket Comment**

This optional parameter specifies a text comment for the object store server bucket.

#### **{ [-aggr-list <aggregate name>,…] - List of Aggregates for FlexGroup Constituents (privilege: advanced)**

Use this parameter to specify the list of aggregates for the FlexGroup constituents on which the bucket needs to be created. Each entry in the list will create a constituent on the specified aggregate. The root constituent will always be placed on the first aggregate in the list, unless optimize-aggr-list is specified as *true* . An aggregate may be specified multiple times to have multiple constituents created on it. This parameter only applies to FlexGroups.

#### **[-aggr-list-multiplier <integer>] - Aggregate List Repeat Count (privilege: advanced)**

Use this parameter to specify the number of FlexGroup constituents to be created.

#### **[-optimize-aggr-list {true|false}] - Have the System Optimize the Order of the Aggregate List (privilege: advanced)**

Specifies whether to create the constituents of the FlexGroup volume on which the bucket needs to be created, on the aggegates specified in the  $aqqr-list$  in the order they are specified, or whether the system should optimize the ordering of the aggregates. If this value is *true* , the system will optimize the ordering of the aggregates specified in the aggr-list . If this value is *false* the order of the aggr-list will be unchanged. The default value is *false* . This parameter only applies to FlexGroups.

#### **{ [-used-as-capacity-tier {true|false}] - Is Used as Capacity Tier**

Use this parameter to specify if the bucket is going to be used for capacity tier.

#### **| [-storage-service-level <text>] - Storage Service Level of the Bucket }**

Use this parameter to specify the storage service level with which the bucket should be created.

#### **[-size {<integer>[KB|MB|GB|TB|PB]}] - Size of the Bucket**

Use this parameter to specify the size of the FlexGroup volume to be created.

#### **[-exclude-aggr-list <aggregate name>,…] - List of Aggregates to Exclude During FlexGroup Create**

Use this parameter to specify the list of aggregates to exclude during FlexGroup creation. This parameter is used only when creating bucket for capacity tier use case within the local cluster.

#### **[-qos-policy-group <text>] - QoS policy group**

A policy group defines measurable service level objectives (SLOs) that apply to the storage objects with which the policy group is associated. If you do not assign a policy group to a bucket, the system wil not monitor and control the traffic to it.

#### **[-nas-path <text>] - NAS Path corresponding to the Bucket**

This parameter specifies the path to the NAS directory which the bucket maps to.

#### **[-retention-mode {no-lock|compliance|governance}] - Bucket Retention Mode**

Use this parameter to specify the retention-mode in which objects within the bucket can be locked.

#### **[-use-mirrored-aggregates {true|false}] - Use Mirrored Aggregates**

Use this parameter to specify whether mirrored aggregates are selected for the FlexGroup on which the bucket will be created. Only mirrored aggregates are used if this parameter is set to *true* and only unmirrored aggregates are used if this parameter is set to *false* . The default value is *true* for a MetroCluster configuration and is *false* for a non-MetroCluster configuration.

#### **[-default-retention-period {{<integer> days|years} | none}] - Bucket Default Retention Period**

Use this parameter to specify the retention-period to be applied on all unlocked objects inserted into the bucket. The retention period can be in years, or days. A period specified for years and days is represented in the ISO-8601 format as "10 years" and "100 days" respectively, for example "10 years" represents a duration of 10 years. The period string must contain only a single time element that is, either years, or days. A duration which combines different periods is not supported, for example "10 years 12 days" is not supported.

## **Examples**

The following example creates an object store server bucket for Vserver vs1 of size 1TB.

```
cluster1::> vserver object-store-server bucket create -vserver vs1 -bucket
testbucket -size 1TB.
```
The following example creates an object store server bucket for Vserver vs1 of size 1TB using aggr-list.

```
cluster1::> vserver object-store-server bucket create -vserver vs1 -bucket
testbucket -aggr-list aggr1 -size 1TB.
```
## <span id="page-23-0"></span>**vserver object-store-server bucket delete**

Delete an object store bucket

**Availability:** This command is available to *cluster* and *Vserver* administrators at the *admin* privilege level.

### **Description**

The vserver object-store-server bucket delete command deletes the bucket belonging to the object store server.

### **Parameters**

#### **-vserver <Vserver Name> - Vserver Name**

This parameter specifies the name of the Vserver for the object store server's bucket you want to delete.

#### **-bucket <TextNoCase> - Object Store Server Bucket Name**

This parameter specifies the name of the bucket of the object store server you want to delete.

### **Examples**

The following example deletes an object store server bucket for Vserver vs1.

```
cluster1::> vserver object-store-server delete -vserver vs1 -bucket
testbucket
```
# <span id="page-23-1"></span>**vserver object-store-server bucket evict-remote-cachedobjects**

Evict remote read-write cached objects

**Availability:** This command is available to *cluster* and *Vserver* administrators at the *advanced* privilege level.

## **Description**

The vserver object-store-server evict-remote-cached-objects command will evict read-write dirty cached objects in all constituent volumes of a given object store server bucket. This command will evict only objects that are cached on a different volume than its origin volume. This command requires two parameters - a Vserver name and an object store server bucket name.

## **Parameters**

```
-vserver <Vserver Name> - Vserver Name (privilege: advanced)
```
This specifies the name of the Vserver for the object store server.

```
-bucket <TextNoCase> - Object Store Server Bucket Name (privilege: advanced)
```
This specifies the name of the object store server bucket.

## **Examples**

The following example starts the command:

```
cluster1::>vserver object-store-server bucket evict-remote-cached-objects
-vserver my-vserver -bucket my-bkt
```
# <span id="page-24-0"></span>**vserver object-store-server bucket modify**

Modify an object store server bucket

**Availability:** This command is available to *cluster* and *Vserver* administrators at the *admin* privilege level.

## **Description**

The vserver object-store-server bucket modify command modifies an object store server bucket.

## **Parameters**

#### **-vserver <Vserver Name> - Vserver Name**

This parameter specifies the name of the Vserver for the object store server which you want to modify.

#### **-bucket <TextNoCase> - Object Store Server Bucket Name**

This parameter specifies the name of the object store server bucket which you want to modify.

**[-versioning-state {disabled|enabled|suspended}] - Object Store Server Versioning State**

Use this parameter to specify the state of versioning on the bucket. Note that the versioning state cannot be modified to 'disabled' from any other state.

#### **[-comment <text>] - Object Store Server Bucket Comment**

This parameter specifies the text comment for the object store server bucket.

#### **[-size {<integer>[KB|MB|GB|TB|PB]}] - Size of the Bucket**

This parameter specifies the size of the object store server bucket.

#### **[-qos-policy-group <text>] - QoS policy group**

A policy group defines measurable service level objectives (SLOs) that apply to the storage objects with which the policy group is associated. If you do not assign a policy group to a bucket, the system wil not monitor and control the traffic to it.

#### **[-nas-path <text>] - NAS Path corresponding to the Bucket**

This parameter specifies the path to the NAS directory which the bucket maps to.

#### **[-default-retention-period {{<integer> days|years} | none}] - Bucket Default Retention Period**

Use this parameter to modify the default-retention-period to be applied on all unlocked objects to be inserted into the bucket.

### **Examples**

The following example modifies the comment of the object store server bucket for Vserver vs1.

```
cluster1::> vserver object-store-server bucket modify -vserver vs1 -bucket
testbucket -comment test
```
# <span id="page-25-0"></span>**vserver object-store-server bucket show-nas-bucket**

#### Display NAS buckets

**Availability:** This command is available to *cluster* and *Vserver* administrators at the *admin* privilege level.

## **Description**

The vserver object-store-server bucket show-nas-bucket command displays information about the object store server NAS buckets.

### **Parameters**

#### **{ [-fields <fieldname>,…]**

If you specify the  $-fields fileldname>$ , … parameter, the command output also includes the specified field or fields. You can use '-fields ?' to display the fields to specify.

#### **| [-instance ] }**

If you specify the -instance parameter, the command displays detailed information about all fields.

#### **[-vserver <Vserver Name>] - Vserver Name**

If you specify this parameter, the command displays information only about the object store server NAS buckets for the specified Vserver

#### **[-bucket <TextNoCase>] - Object Store Server Bucket Name**

If you specify this parameter, the command displays information only for object store server NAS buckets that match the specified bucket.

#### **[-versioning-state {disabled|enabled|suspended}] - Object Store Server Versioning State**

If you specify this parameter, the command displays information only for object store server buckets that match the specified versioning-state field. This parameter specifies the state of the versioning on a bucket. This parameter is only supported for S3 buckets and not NAS buckets.

#### **[-uuid <UUID>] - Object Store Server Bucket UUID**

If you specify this parameter, the command displays information only for object store server buckets that match the specified bucket UUID.

#### **[-comment <text>] - Object Store Server Bucket Comment**

If you specify this parameter, the command displays information only for object store server buckets that match the specified comment.

#### **[-volume <volume name>] - Hosting Volume Name**

If you specify this parameter, the command displays information only for object store server buckets that match the specified volume. This parameter is only supported for S3 buckets and not NAS buckets.

#### **[-size {<integer>[KB|MB|GB|TB|PB]}] - Size of the Bucket**

If you specify this parameter, the command displays information only for object store server buckets that match the specified size. This parameter is only supported for S3 buckets and not NAS buckets.

#### **[-logical-used {<integer>[KB|MB|GB|TB|PB]}] - Object Store Server Bucket Logical Used Size**

If you specify this parameter, the command displays information only for object store server buckets that match the specified logical used size. This parameter is only supported for S3 buckets and not NAS buckets.

#### **[-object-count <integer>] - Object Store Server Object Count**

If you specify this parameter, the command displays information only for object store server buckets that match the specified object-count. This parameter is only supported for S3 buckets and not NAS buckets.

#### **[-encryption {true|false}] - Is Encryption Enabled on Bucket**

If you specify this parameter, the command displays information only for object store server buckets that match the specified encryption field. This parameter is only supported for S3 buckets and not NAS buckets.

#### **[-qos-policy-group <text>] - QoS policy group**

If you specify this parameter, the command displays information only for object store server buckets that match the specified qos-policy-group field. A policy group defines measurable service level objectives (SLOs) that apply to the storage objects with which the policy group is associated. If you do not assign a policy group to a bucket, the system wil not monitor and control the traffic to it. This parameter is only supported for S3 buckets and not NAS buckets.

#### **[-is-protected {true|false}] - Is bucket a FabricLink source and protected**

If you specify this parameter, the command displays information only for object store server buckets that match the specified is-protected field. This parameter specifies whether a bucket is protected using Snapmirror relationship to another bucket. This parameter is only supported for S3 buckets and not NAS buckets.

#### **[-is-protected-on-ontap {true|false}] - Is bucket protected over ONTAP**

If you specify this parameter, the command displays information only for object store server buckets that match the specified is-protected-on-ontap field. This parameter specifies whether a bucket is protected using Snapmirror relationship to another ONTAP bucket. This parameter is only supported for S3 buckets and not NAS buckets.

#### **[-is-protected-on-cloud {true|false}] - Is bucket protected over Cloud**

If you specify this parameter, the command displays information only for object store server buckets that match the specified is-protected-on-cloud field. This parameter specifies whether a bucket is protected using Snapmirror relationship to a Cloud bucket. This parameter is only supported for S3 buckets and not NAS buckets.

#### **[-is-protected-on-external-cloud {true|false}] - Is bucket protected on External Cloud**

If you specify this parameter, the command displays information only for object store server buckets that match the specified is-protected-on-external-cloud. This parameter specifies whether a bucket is protected in a backup relationship with objects outside Ontap. This parameter is only supported for S3 buckets and not NAS buckets.

#### **[-nas-path <text>] - NAS Path corresponding to the Bucket**

If you specify this parameter, the command displays information only for NAS buckets that match the specified nas-path. This parameter specifies the path to the NAS directory which the bucket maps to.

#### **[-retention-mode {no-lock|compliance|governance}] - Bucket Retention Mode**

If you specify this parameter, the command displays information only for object store server buckets that match the specified retention-mode. This parameter specifies the object locking mode of the bucket. This parameter is only supported for S3 buckets and not NAS buckets.

#### **[-default-retention-period {{<integer> days|years} | none}] - Bucket Default Retention Period**

If you specify this parameter, the command displays information only for object store server buckets that match the specified default-retention-period field. This parameter specifies the default-retention-period applied on the bucket. This parameter is only supported for S3 buckets and not NAS buckets.

### **Examples**

The following example displays information of all NAS buckets:

```
cluster1::> vserver object-store-server bucket show-nas-bucket
Vserver Bucket Type Volume Size
Encryption Role Nas Path
----------- --------------- -------- ----------------- ----------
---------- ---------- ----------
vs1 nas-bucket nas
- /
```
## <span id="page-27-0"></span>**vserver object-store-server bucket show**

Display object store server buckets

**Availability:** This command is available to *cluster* and *Vserver* administrators at the *admin* privilege level.

## **Description**

The vserver object-store-server bucket show command displays information about the object store server bucket.

## **Parameters**

#### **{ [-fields <fieldname>,…]**

If you specify the  $-fields fileIdname>$ , … parameter, the command output also includes the specified field or fields. You can use '-fields ?' to display the fields to specify.

#### **| [-instance ] }**

If you specify the -instance parameter, the command displays detailed information about all fields.

#### **[-vserver <Vserver Name>] - Vserver Name**

If you specify this parameter, the command displays information only about the object store server buckets for the specified Vserver

#### **[-bucket <TextNoCase>] - Object Store Server Bucket Name**

If you specify this parameter, the command displays information only for object store server buckets that match the specified bucket.

#### **[-type {s3|nas}] - Type of bucket**

This parameter specifies the type of bucket.

#### **[-versioning-state {disabled|enabled|suspended}] - Object Store Server Versioning State**

This parameter specifies the state of the versioning on a bucket.

#### **[-uuid <UUID>] - Object Store Server Bucket UUID**

If you specify this parameter, the command displays information only for object store server buckets that match the specified bucket uuid.

#### **[-comment <text>] - Object Store Server Bucket Comment**

If you specify this parameter, the command displays information only for object store server buckets that match the specified comment.

#### **[-volume <volume name>] - Hosting Volume Name**

If you specify this parameter, the command displays information only for object store server buckets that match the specified volume.

#### **[-size {<integer>[KB|MB|GB|TB|PB]}] - Size of the Bucket**

If you specify this parameter, the command displays information only for object store server buckets that match the specified size.

#### **[-logical-used {<integer>[KB|MB|GB|TB|PB]}] - Object Store Server Bucket Logical Used Size**

If you specify this parameter, the command displays information only for object store server buckets that match the specified logical used size.

#### **[-object-count <integer>] - Object Store Server Object Count**

If you specify this parameter, the command displays information only for object store server buckets that match the specified object-count.

#### **[-encryption {true|false}] - Is Encryption Enabled on Bucket**

If you specify this parameter, the command displays information only for object store server buckets that match the specified encryption field.

#### **[-qos-policy-group <text>] - QoS policy group**

A policy group defines measurable service level objectives (SLOs) that apply to the storage objects with which the policy group is associated. If you do not assign a policy group to a bucket, the system wil not monitor and control the traffic to it.

#### **[-is-protected {true|false}] - Is bucket a FabricLink source and protected**

This parameter specifies whether a bucket is protected using Snapmirror relationship to another bucket.

#### **[-is-protected-on-ontap {true|false}] - Is bucket protected over ONTAP**

This parameter specifies whether a bucket is protected using Snapmirror relationship to another ONTAP bucket.

#### **[-is-protected-on-cloud {true|false}] - Is bucket protected over Cloud**

This parameter specifies whether a bucket is protected using Snapmirror relationship to a Cloud bucket.

#### **[-is-protected-on-external-cloud {true|false}] - Is bucket protected on External Cloud**

This parameter specifies whether a bucket is protected using S3 Snapmirror relationship to a bucket on an external Cloud provider i.e. excluding providers types ONTAP\_S3 and SGWS.

#### **[-nas-path <text>] - NAS Path corresponding to the Bucket**

This parameter specifies the path to the NAS directory which the bucket maps to.

#### **[-retention-mode {no-lock|compliance|governance}] - Bucket Retention Mode**

If you specify this parameter, the command displays information only for object store server buckets that match the specified retention-mode. This parameter specifies the object locking mode of the bucket.

#### **[-default-retention-period {{<integer> days|years} | none}] - Bucket Default Retention Period**

If you specify this parameter, the command displays information only for object store server buckets that match the specified default-retention-period field. This parameter specifies the default-retention-period applied on the bucket.

## **Examples**

The following example displays information of all object store servers buckets:

```
cluster1::> vserver object-store-server bucket show
nsankaracluster-1::*> vserver object-store-server bucket show
Vserver Bucket Type Volume Size
Encryption Role NAS Path
----------- --------------- -------- ----------------- ----------
---------- ---------- ----------
vs1 s3bucket1 nas s3adapter - false
- /s3adapter
vs1 testbucket1 s3 fg oss 1654817100 1.56GB false
standalone -
 Comment: test1
vs2 nasbucket1 nas vol2 - false
- /vol2
vs2 nasbucket2 nas vol2 - false
- /vol2
4 entries were displayed.
```
The following example displays information of the object store server bucket associated with Vserver vs1:

```
cluster1::> vserver object-store-server bucket show -vserver vs1
Vserver Bucket Type Volume Size
Encryption Role NAS Path
----------- --------------- -------- ----------------- ----------
---------- ---------- ----------
vs1 s3bucket1 nas s3adapter - false
- /s3adapter
vs1 testbucket1 s3 fg oss 1654817100 1.56GB false
standalone -
 Comment: test1
```
The following example displays detailed information of the object store server bucket associated with Vserver vs1:

cluster1::> vserver object-store-server bucket show -vserver vs1 -instance Vserver Name: vs1 Object Store Server Bucket Name: s3bucket1 Type of bucket: nas Object Store Server Versioning State: - Object Store Server Bucket UUID: c621d53a-ddf0-11ec-958f-005056bba281 Object Store Server Bucket Comment: Hosting FlexGroup Volume Name: s3adapter Size of the Bucket: - Object Store Server Bucket Logical Used Size: - Object Store Server Object Count: - Is Encryption Enabled on Bucket: false QoS policy group: - Role of the Bucket: - Is bucket a FabricLink source and protected: - Is bucket protected over ONTAP: - Is bucket protected over Cloud: - Is bucket protected on External Cloud: - NAS Path corresponding to the Bucket: /s3adapter Vserver Name: vs1 Object Store Server Bucket Name: testbucket1 Type of bucket: s3 Object Store Server Versioning State: disabled Object Store Server Bucket UUID: 6a1fa354-e84b-11ec-adce-005056bba281 Object Store Server Bucket Comment: Hosting FlexGroup Volume Name: fg\_oss\_1654817100 Size of the Bucket: 1.56GB Object Store Server Bucket Logical Used Size: 0B Object Store Server Object Count: 0 Is Encryption Enabled on Bucket: false QoS policy group: - Role of the Bucket: standalone Is bucket a FabricLink source and protected: false Is bucket protected over ONTAP: false Is bucket protected over Cloud: false Is bucket protected on External Cloud: false NAS Path corresponding to the Bucket: -2 entries were displayed.

# <span id="page-32-0"></span>**vserver object-store-server bucket lifecycle-managementrule create**

### Create a lifecycle management rule

**Availability:** This command is available to *cluster* and *Vserver* administrators at the *admin* privilege level.

## **Description**

The vserver object-store-server bucket lifecycle-management-rule create command creates a lifecycle management rule for the object store server bucket.

## **Parameters**

#### **-vserver <Vserver Name> - Vserver Name**

This parameter specifies the name of the Vserver on which the bucket lifecycle management rule needs to be created for the object store server bucket.

#### **-bucket <TextNoCase> - Object Store Server Bucket Name**

This parameter specifies the name of the object store server bucket for which the lifecycle management rule needs to be created. The object store server bucket must already exist.

#### **-rule-id <text> - Lifecycle Management Rule Identifier**

This parameter specifies the rule identifier of the lifecycle management rule to be applied on the object store server bucket.

#### **[-index <integer>] - Lifecycle Management Rule Index**

This parameter specifies the index of the lifecycle management rule to be applied on the object store server bucket.

#### **[-is-enabled {true|false}] - Is This Rule Enabled?**

This parameter specifies whether the configured lifecycle management rule is enabled or disabled on the object store server bucket. If you do not specify this parameter, the default is *true* .

#### **[-prefix <text>] - Prefix to be Matched with Object Names**

Use this parameter to specify a prefix that is matched against object-names within a bucket.

#### **[-tags <text>,…] - Tags in Format <tag> or <tag=value>**

Use this parameter to specify a list of key-value paired tags.

#### **[-obj-size-greater-than {<integer>[KB|MB|GB|TB|PB]}] - Min Size of the Object**

Use this parameter to specify the minimum size of the object for which the corresponding lifecycle rule is to be applied.

#### **[-obj-size-less-than {<integer>[KB|MB|GB|TB|PB]}] - Max Size of the Object**

Use this parameter to specify the maximum size of the object for which the corresponding lifecycle rule is to be applied.

#### **-action {Expiration|NoncurrentVersionExpiration|AbortIncompleteMultipartUpload} - Lifecycle Management Action**

Use this parameter to specify lifecycle management actions. The set of actions that the object store server supports are *Expiration* , *NoncurrentVersionExpiration* and *AbortIncompleteMultipartUpload* .

#### **{ [-obj-age-days <integer>] - Number of Days since Creation, After Which Current Version of Objects Can be Deleted**

Minimum lifetime in number of days since creation, after which objects can be deleted. This parameter is available for expiration actions only.

#### **[-obj-exp-date <MM/DD/YYYY HH:MM:SS>] - Specific Date When the Objects Should Expire**

Expiration date of an object. This parameter is available for expiration actions only.

#### **[-expired-obj-del-marker {true|false}] - Cleanup Object Delete Markers**

When set to  $true$ , an object with a delete marker will be deleted. This parameter is available for expiration actions only.

#### **| [-new-non-curr-versions <integer>] - Number of Latest Non-current Versions to Be Retained**

This parameter specifies the number of latest non-current versions to be retained. This parameter is available for non-current version expiration actions only.

#### **[-non-curr-days <integer>] - Number of Days after Which Non-current Versions will Be Deleted**

This parameter specifies the number of days after which non-current versions can be deleted. This parameter is available for non-current version expiration actions only.

#### **| [-after-initiation-days <integer>] - Number of Days of Initiation, After Which Upload Can Be Aborted }**

This parameter specifies the number of days of initiation, after which uploads can be aborted. This parameter is required for abort-incomplete multipart upload actions only.

## **Examples**

The following example creates an object store server bucket lifecycle management rule for Vserver vs1 and bucket1 which specifies an expiration action on a set of objects.

```
cluster1::> vserver object-store-server bucket lifecycle-management-rule
create -vserver vs1 -bucket bucket1 -rule-id rule1 -prefix obj1/ -action
Expiration -obj-age-days 100"
```
# <span id="page-33-0"></span>**vserver object-store-server bucket lifecycle-managementrule delete**

Delete a Lifecycle Management rule

**Availability:** This command is available to *cluster* and *Vserver* administrators at the *admin* privilege level.

## **Description**

The vserver object-store-server bucket lifecycle-management-rule delete command deletes a lifecycle management rule for the object store server bucket.

## **Parameters**

#### **-vserver <Vserver Name> - Vserver Name**

This parameter specifies the name of the Vserver on which the bucket lifecycle management rule needs to be deleted for the object store server bucket.

#### **-bucket <TextNoCase> - Object Store Server Bucket Name**

This parameter specifies the name of the object store server bucket for which the lifecycle management rule needs to be deleted. The object store server bucket must already exist.

#### **-rule-id <text> - Lifecycle Management Rule Identifier**

This parameter specifies the rule identifier of the lifecycle management rule to be deleted from the object store server bucket.

#### **-index <integer> - Lifecycle Management Rule Index**

This parameter specifies the index of the lifecycle management rule to be deleted from the object store server bucket.

#### **[-force <true>] - Ignore Errors**

If this parameter is specified and set to true, the user is not prompted to confirm each deletion operation. In addition, several potential errors are ignored. By default, this setting is *true* .

## **Examples**

The following example deletes an object store server bucket lifecycle management rule for Vserver vs1 and bucket1.

```
cluster1::> vserver object-store-server bucket lifecycle-management-rule
delete -vserver vs1 -bucket bucket1 -rule-id rule1 -index 1"
```
# <span id="page-34-0"></span>**vserver object-store-server bucket lifecycle-managementrule modify**

Modify a lifecycle management rule

**Availability:** This command is available to *cluster* and *Vserver* administrators at the *admin* privilege level.

## **Description**

The vserver object-store-server bucket lifecycle-management-rule modify command modifies a lifecycle management rule for the object store server bucket.

## **Parameters**

#### **-vserver <Vserver Name> - Vserver Name**

This parameter specifies the name of the Vserver on which the bucket lifecycle management rule will be modified for the object store server bucket.

#### **-bucket <TextNoCase> - Object Store Server Bucket Name**

This parameter specifies the name of the object store server bucket for which the lifecycle management rule will be modified. The object store server bucket must already exist.

#### **-rule-id <text> - Lifecycle Management Rule Identifier**

This parameter specifies the rule identifier of the lifecycle management rule to be applied on the object store server bucket.

#### **-index <integer> - Lifecycle Management Rule Index**

This parameter specifies the index of the lifecycle management rule to be applied on the object store server bucket.

#### **[-is-enabled {true|false}] - Is This Rule Enabled?**

This parameter specifies whether the configured lifecycle management rule is to be enabled or disabled on the object store server bucket. The default value when a rule is created is *true* .

#### **{ [-obj-age-days <integer>] - Number of Days since Creation, After Which Current Version of Objects Can be Deleted**

This parameter specifies the minimum lifetime, in days since creation, after which objects can be deleted. This parameter is available for expiration actions only.

#### **[-obj-exp-date <MM/DD/YYYY HH:MM:SS>] - Specific Date When the Objects Should Expire**

This parameter specifies the expiration date when an object will expire. This parameter is available for expiration actions only.

#### **[-expired-obj-del-marker {true|false}] - Cleanup Object Delete Markers**

This parameter specifies whether to delete an object that has a delete marker or not. When set to *true* , an object with a delete marker will be deleted. This parameter is available for expiration actions only.

#### **| [-new-non-curr-versions <integer>] - Number of Latest Non-current Versions to Be Retained**

This parameter specifies the number of latest non-current versions to be retained. This parameter is available for non-current version expiration actions only.

#### **[-non-curr-days <integer>] - Number of Days after Which Non-current Versions will Be Deleted**

This parameter specifies the number of days after which non-current versions can be deleted. This parameter is available for non-current version expiration actions only.

#### **| [-after-initiation-days <integer>] - Number of Days of Initiation, After Which Upload Can Be Aborted }**

This parameter specifies the number of days of initiation, after which uploads can be aborted. This parameter is available for abort-incomplete multipart upload actions only.

## **Examples**

The following example modifies an object store server bucket lifecycle management rule for Vserver vs1 and bucket1 which specifies expiration action on a set of objects.

```
cluster1::> vserver object-store-server bucket lifecycle-management-rule
modify -vserver vs1 -bucket bucket1 -rule-id rule1 -index 1 -obj-age-days
200"
```
# <span id="page-36-0"></span>**vserver object-store-server bucket lifecycle-managementrule show**

Show the lifecycle management rule

**Availability:** This command is available to *cluster* and *Vserver* administrators at the *admin* privilege level.

## **Description**

The vserver object-store-server bucket lifecycle-management-rule show command displays information about lifecycle management rules. If no parameters are specified, the command displays the following information about all lifecycle management rule:

- Vserver name
- Bucket name
- Lifecycle Management rule identifier
- Lifecycle Management rule index
- Action
- Enabled

To display detailed information about a single lifecycle management rule, run the command with the -vserver -bucket-rule-id and -index parameters. The detailed view provides all of the information in the default list and the following additional information:

- Link-id
- Prefix to be matched with object names
- Tags
- Minimum size of the object
- Maximum size of the object
- Lifecycle Management Rule Action
- Number of days since creation after which objects can be deleted
- Specific Date when the objects should expire cleanup object delete markers
- Number of latest non-current versions to be retained
- Number of days after which non-current versions will be deleted

• Number of days of initiation after which upload can be aborted

To display detailed information about all lifecycle management rules, run the command with the -instance parameter.

You can specify additional parameters to display information that matches only those parameters. For example, to display information only about lifecycle management rules with a specified rule identifier, run the command with the -rule-id specified rule identifier parameter.

## **Parameters**

#### **{ [-fields <fieldname>,…]**

This specifies the fields that need to be displayed.

### **| [-instance ] }**

If this parameter is specified, the command only displays information about all lifecycle management rule entries.

#### **[-vserver <Vserver Name>] - Vserver Name**

If this parameter is specified, the command only displays information about all lifecycle management rule entries on the specified vserver.

#### **[-bucket <TextNoCase>] - Object Store Server Bucket Name**

If this parameter is specified, the command only displays information about all lifecycle management rule entries on the specified bucket.

#### **[-rule-id <text>] - Lifecycle Management Rule Identifier**

If this parameter is specified, the command only displays information about all lifecycle management rule entries with the specified rule identifier.

#### **[-index <integer>] - Lifecycle Management Rule Index**

If this parameter is specified, the command only displays information about all lifecycle management rule entries with the specified index.

#### **[-is-enabled {true|false}] - Is This Rule Enabled?**

If this parameter is specified, the command only displays information about lifecycle management rules that are enabled (true) or disabled (false).

#### **[-prefix <text>] - Prefix to be Matched with Object Names**

If this parameter is specified, the command only displays information about lifecycle management rules with the specified prefix.

#### **[-tags <text>,…] - Tags in Format <tag> or <tag=value>**

If this parameter is specified, the command only displays information about lifecycle management rules with the specified tags.

#### **[-obj-size-greater-than {<integer>[KB|MB|GB|TB|PB]}] - Min Size of the Object**

If this parameter is specified, the command only displays information about lifecycle management rules with the specified object greater than size.

#### **[-obj-size-less-than {<integer>[KB|MB|GB|TB|PB]}] - Max Size of the Object**

If this parameter is specified, the command only displays information about lifecycle management rules with the specified object lesser than size.

#### **[-action {Expiration|NoncurrentVersionExpiration|AbortIncompleteMultipartUpload}] - Lifecycle Management Action**

If this parameter is specified, the command only displays information about lifecycle management rules with the specified action.

#### **[-obj-age-days <integer>] - Number of Days since Creation, After Which Current Version of Objects Can be Deleted**

If this parameter is specified, the command only displays information about lifecycle management rules with the specified number of days since creation, after which objects can be deleted.

#### **[-obj-exp-date <MM/DD/YYYY HH:MM:SS>] - Specific Date When the Objects Should Expire**

If this parameter is specified, the command only displays information about lifecycle management rules with the specified date from when objects can expire.

#### **[-expired-obj-del-marker {true|false}] - Cleanup Object Delete Markers**

If this parameter is specified, the command only displays information about lifecycle management rules that have delete markers enabled (true) or disabled (false).

#### **[-new-non-curr-versions <integer>] - Number of Latest Non-current Versions to Be Retained**

If this parameter is specified, the command only displays information about lifecycle management rules with the specified non current versions to be allowed.

#### **[-non-curr-days <integer>] - Number of Days after Which Non-current Versions will Be Deleted**

If this parameter is specified, the command only displays information about lifecycle management rules with the specified number of days after which non-current versions can be deleted.

#### **[-after-initiation-days <integer>] - Number of Days of Initiation, After Which Upload Can Be Aborted**

If this parameter is specified, the command only displays information about lifecycle management rules with the specified number of days of initiation, after which uploads can be aborted.

### **Examples**

The following example displays object store server bucket lifecycle management rule entries for all Vservers.

cluster1::> vserver object-store-server bucket lifecycle-management-rule show Vserver Bucket Rule-identifier Action-identifier Action Enabled -------- --------- --------------- ----------------- -------------- --------- vs1 bucket1 rule1 1 1 Expiration true vs1 bucket1 rule2 1 AbortIncompleteMultipartUpload true vs1 bucket2 rule1 1 1 Expiration true vs1 bucket2 rule2 1 AbortIncompleteMultipartUpload true vs1 bucket3 rule1 1 1 Expiration true vs1 bucket3 rule2 1 AbortIncompleteMultipartUpload true vs2 bucket4 rule1 1 1 Expiration true vs2 bucket4 rule2 1 AbortIncompleteMultipartUpload true vs2 bucket5 rule1 1 1 Expiration true vs2 bucket5 rule2 1 AbortIncompleteMultipartUpload true 10 entries were displayed.

The following example displays detailed information about a lifecycle management rule on bucket bucket1 on a Vserver named vs1 with rule identifier rule1 and index 1:

cluster1::\*> vserver object-store-server bucket lifecycle-management-rule show -vserver vs1 -bucket bucket1 -rule-id rule1 -index 1 --------------------------------------------------------- Vserver: vs1 Object Store Server Bucket Name: bucket1 Lifecycle Management Rule Identifier: rule1 Lifecycle Management Rule Index: 1 Link-id from the Fabriclink Links Table: 4 Is This Rule Enabled?: true Prefix to Be Matched with Object Names: obj1/ Tags in Format: - Minimum Size of the Object: - Maximum Size of the Object: - Lifecycle Management Rule Action: Expiration Number of Days Since Creation After Which Objects Can Be Deleted: 100 Specific Date When the Objects Should Expire: - Cleanup Object Delete Markers: - Number of Latest Non-current Versions to be Retained: - Number of Days after Which Non-current Versions will Be Deleted: - Number of Days of Initiation After Which Upload Can Be Aborted: -

# <span id="page-40-0"></span>**vserver object-store-server bucket policy-statementcondition create**

Create a bucket policy statement condition

**Availability:** This command is available to *cluster* and *Vserver* administrators at the *advanced* privilege level.

## **Description**

The vserver object-store-server bucket policy-statement-condition create command creates a single condition for a bucket policy statement in an object store server bucket.

## **Parameters**

#### **-vserver <Vserver Name> - Vserver Name (privilege: advanced)**

This parameter specifies the name of the Vserver on which the bucket policy statement condition needs to be created for the object store server bucket.

### **-bucket <TextNoCase> - Object Store Server Bucket Name (privilege: advanced)**

This parameter specifies the name of the object store server bucket for which the policy statement condition needs to be created. The object store bucket must already exist.

#### **-index <integer> - Statement Index (privilege: advanced)**

This parameter specifies the index of the object store server bucket policy statement in which a condition needs to be created. The index must already exist.

#### **-operator {ip-address|not-ip-address|string-equals|string-not-equals|stringequals-ignore-case|string-not-equals-ignore-case|string-like|string-notlike|numeric-equals|numeric-not-equals|numeric-greater-than|numeric-greater-thanequals|numeric-less-than|numeric-less-than-equals} - Policy Condition Operator (privilege: advanced)**

This parameter specifies the condition operator to be applied on the condition keys specified.

#### **[-source-ips <IP Address or Subnet>,…] - List of IP Addresses with Access Allowed or Denied (privilege: advanced)**

Use this parameter to specify a list of IP addresses for which the access is allowed or denied based on the operator specified.

#### **[-usernames <text>,…] - List of Usernames with Access Allowed or Denied (privilege: advanced)**

Use this parameter to specify a list of object store server users for which the access is allowed or denied based on the operator specified. The user name policy variables '\${aws:username}' can be specified here, serving as placeholders that are dynamically replaced with the actual user name during run time based on the request context.

#### **[-prefixes <text>,…] - List of Prefixes to be Matched (privilege: advanced)**

Use this parameter to specify a list of prefixes that are compared with the input prefix value specified at the time of execution of an S3-based command, using the condition operator specified. The user name policy variables '\${aws:username}' can be specified here, serving as placeholders that are dynamically replaced with the actual user name during run time based on the request context.

#### **[-max-keys <integer>,…] - List of Maximum Keys Allowed to be Fetched (privilege: advanced)**

Use this parameter to specify a list of max-keys values that are allowed or denied retrieval using an S3 list operation, based on the condition operator specified.

#### **[-delimiters <text>,…] - List of Delimiters to be Matched (privilege: advanced)**

Use this parameter to specify a list of delimiters that are compared with the input delimiter value specified at the time of execution of an S3-based command, using the condition operator specified. The user name policy variables '\${aws:username}' can be specified here, serving as placeholders that are dynamically replaced with the actual user name during run time based on the request context.

### **Examples**

The following example creates an object store server bucket policy statement condition for storage virtual machine (SVM) vs1, bucket bucket1, index 1 and ip-address as operator.

cluster1::\*> vserver object-store-server bucket policy-statement-condition create -vserver vs1 -bucket bucket1 -index 1 -operator ip-address -source -ips 10.1.1.0/24,10.1.1.1

The following example creates an object store server bucket policy statement condition for storage virtual machine (SVM) vs1, bucket bucket1, index 1, string-like as operator and prefix with the user name policy variable.

```
cluster1::*> vserver object-store-server bucket policy-statement-condition
create -vserver vs1 -bucket bucket1 -index 1 -operator string-like
-prefixes ${aws:username}/*
```
# <span id="page-42-0"></span>**vserver object-store-server bucket policy-statementcondition delete**

Delete a bucket policy statement condition

**Availability:** This command is available to *cluster* and *Vserver* administrators at the *advanced* privilege level.

## **Description**

The vserver object-store-server bucket policy-statement-condition delete command deletes a condition for the specified bucket policy statement belonging to the object store server bucket.

## **Parameters**

#### **-vserver <Vserver Name> - Vserver Name (privilege: advanced)**

This parameter specifies the name of the Vserver for which a condition belonging to a particular bucket policy statement (which belongs to the object store server bucket) you wish to delete.

#### **-bucket <TextNoCase> - Object Store Server Bucket Name (privilege: advanced)**

This parameter specifies the name of the object store server bucket for which a condition belonging to a particular bucket policy statement needs to be deleted.

#### **-index <integer> - Statement Index (privilege: advanced)**

This parameter specifies the index of the object store server bucket policy for which a condition needs to be deleted.

**-operator {ip-address|not-ip-address|string-equals|string-not-equals|stringequals-ignore-case|string-not-equals-ignore-case|string-like|string-notlike|numeric-equals|numeric-not-equals|numeric-greater-than|numeric-greater-thanequals|numeric-less-than|numeric-less-than-equals} - Policy Condition Operator (privilege: advanced)**

This parameter specifies the condition operator of a condition which needs to be deleted.

### **Examples**

The following example deletes an object store server bucket policy statement condition for Vserver vs1, bucket bucket1, index 1 and operator as IpAddress.

cluster1::\*> vserver object-store-server bucket policy-statement-condition delete -vserver vs1 -bucket bucket1 -index 1 -operator IpAddress

# <span id="page-43-0"></span>**vserver object-store-server bucket policy-statementcondition modify**

Modify a bucket policy statement condition

**Availability:** This command is available to *cluster* and *Vserver* administrators at the *advanced* privilege level.

## **Description**

The vserver object-store-server bucket policy-statement-condition modify command modifies a single condition for a bucket policy statement in an object store server bucket.

## **Parameters**

#### **-vserver <Vserver Name> - Vserver Name (privilege: advanced)**

This parameter specifies the name of the Vserver on which the bucket policy statement condition needs to be modified for the object store server bucket.

#### **-bucket <TextNoCase> - Object Store Server Bucket Name (privilege: advanced)**

This parameter specifies the name of the object store server bucket for which the policy statement condition needs to be modified.

#### **-index <integer> - Statement Index (privilege: advanced)**

This parameter specifies the index of the object store server bucket policy statement in which a condition needs to be modified.

#### **-operator {ip-address|not-ip-address|string-equals|string-not-equals|stringequals-ignore-case|string-not-equals-ignore-case|string-like|string-notlike|numeric-equals|numeric-not-equals|numeric-greater-than|numeric-greater-thanequals|numeric-less-than|numeric-less-than-equals} - Policy Condition Operator (privilege: advanced)**

This parameter specifies the condition operator to be applied on the condition keys specified.

#### **[-source-ips <IP Address or Subnet>,…] - List of IP Addresses with Access Allowed or Denied (privilege: advanced)**

Use this parameter to specify a list of IP addresses for which the access is allowed or denied based on the operator specified.

#### **[-usernames <text>,…] - List of Usernames with Access Allowed or Denied (privilege: advanced)**

Use this parameter to specify a list of object store server users for which the access is allowed or denied based on the operator specified. The user name policy variables '\${aws:username}' can be specified here, serving as placeholders that are dynamically replaced with the actual user name during run time based on the request context.

#### **[-prefixes <text>,…] - List of Prefixes to be Matched (privilege: advanced)**

Use this parameter to specify a list of prefixes that are compared with the input prefix value specified at the time of execution of an S3-based command, using the condition operator specified. The user name policy variables '\${aws:username}' can be specified here, serving as placeholders that are dynamically replaced with the actual user name during run time based on the request context.

#### **[-max-keys <integer>,…] - List of Maximum Keys Allowed to be Fetched (privilege: advanced)**

Use this parameter to specify a list of max-keys values that are allowed or denied retrieval using an S3 list operation, based on the condition operator specified.

#### **[-delimiters <text>,…] - List of Delimiters to be Matched (privilege: advanced)**

Use this parameter to specify a list of delimiters that are compared with the input delimiter value specified at the time of execution of an S3-based command, using the condition operator specified. The user name policy variables '\${aws:username}' can be specified here, serving as placeholders that are dynamically replaced with the actual user name during run time based on the request context.

### **Examples**

The following example modifies an object store server bucket policy statement condition for storage virtual machine (SVM) vs1, bucket bucket1, index 1 and ip-address as operator.

```
cluster1::*> vserver object-store-server bucket policy-statement-condition
modify -vserver vs1 -bucket bucket1 -index 1 -operator ip-address -source
-ips 10.1.0.0/16,10.1.1.1
```
The following example modifies an object store server bucket policy statement condition for storage virtual machine (SVM) vs1, bucket bucket1, index 1, string-like as operator and prefix with the user name policy variable.

```
cluster1::*> vserver object-store-server bucket policy-statement-condition
modify -vserver vs1 -bucket bucket1 -index 1 -operator string-like
-prefixes "${aws:username}/*"
```
# <span id="page-44-0"></span>**vserver object-store-server bucket policy-statementcondition show**

Show the bucket policy condition

**Availability:** This command is available to *cluster* and *Vserver* administrators at the *advanced* privilege level.

#### **Description**

The vserver object-store-server bucket policy-statement-condition show command displays information about object store server bucket policy condition.

### **Parameters**

#### **{ [-fields <fieldname>,…]**

If you specify the  $-fields fileldname$ , … parameter, the command output also includes the specified field or fields. You can use '-fields ?' to display the fields to specify.

### **| [-instance ] }**

If you specify the -instance parameter, the command displays detailed information about all fields.

#### **[-vserver <Vserver Name>] - Vserver Name (privilege: advanced)**

If you specify this parameter, the command displays information on the object store server bucket policy statement conditions for the specified Vserver.

#### **[-bucket <TextNoCase>] - Object Store Server Bucket Name (privilege: advanced)**

If you specify this parameter, the command displays information on the object store server bucket policy statement conditions for the specified bucket.

#### **[-index <integer>] - Statement Index (privilege: advanced)**

If you specify this parameter, the command displays information on the object store server bucket policy statement conditions for the specified bucket policy index.

#### **[-operator {ip-address|not-ip-address|string-equals|string-not-equals|stringequals-ignore-case|string-not-equals-ignore-case|string-like|string-notlike|numeric-equals|numeric-not-equals|numeric-greater-than|numeric-greater-thanequals|numeric-less-than|numeric-less-than-equals}] - Policy Condition Operator (privilege: advanced)**

If you specify this parameter, the command displays information on the object store server bucket policy statement conditions that match the specified condition operator.

#### **[-source-ips <IP Address or Subnet>,…] - List of IP Addresses with Access Allowed or Denied (privilege: advanced)**

If you specify this parameter, the command displays information on the object store server bucket policy statement conditions that match the specified bucket policy condition source IP addresses.

#### **[-usernames <text>,…] - List of Usernames with Access Allowed or Denied (privilege: advanced)**

If you specify this parameter, the command displays information on the object store server bucket policy statement conditions that match the specified usernames.

#### **[-prefixes <text>,…] - List of Prefixes to be Matched (privilege: advanced)**

If you specify this parameter, the command displays information on the object store server bucket policy statement conditions that match the specified prefixes.

#### **[-max-keys <integer>,…] - List of Maximum Keys Allowed to be Fetched (privilege: advanced)**

If you specify this parameter, the command displays information on the object store server bucket policy statement conditions that match the specified max-keys.

#### **[-delimiters <text>,…] - List of Delimiters to be Matched (privilege: advanced)**

If you specify this parameter, the command displays information on the object store server bucket policy statement conditions that match the specified delimiters.

## **Examples**

The following example displays information on object store server bucket policy statement conditions for vserver vs1, bucket bb1 and index 1:

```
cluster1::*> vserver object-store-server bucket policy-statement-condition
show -vserver vs1 -bucket bb1 -index 1
Vserver: vs1
 Bucket: bb1
Index Operator Source-IPs Usernames Prefixes Max-Keys
Delimiters
----- ------------ ------------- ------------ ------------ --------
-----------
     1 ip-address 1.1.1.0/24 - - - -
   1 string-like - user1 pref - delim1
2 entries were displayed.
```
# <span id="page-46-0"></span>**vserver object-store-server bucket policy statement create**

Create a bucket policy statement

**Availability:** This command is available to *cluster* and *Vserver* administrators at the *admin* privilege level.

### **Description**

The vserver object-store-server bucket policy statement create command creates a bucket policy statement for the object store server bucket.

#### **Parameters**

#### **-vserver <Vserver Name> - Vserver Name**

This parameter specifies the name of the Vserver on which the bucket policy statement needs to be created for the object store server bucket.

#### **-bucket <TextNoCase> - Object Store Server Bucket Name**

This parameter specifies the name of the object store server bucket for which the policy statement needs to be created. The object store bucket must already exist.

#### **[-index <integer>] - Statement Index**

This parameter specifies the index of the object store server bucket policy statement. The allowed range is 1-10. This is an optional parameter.

#### **-effect {deny|allow} - Allow or Deny Access**

Use this parameter to specify whether access is allowed or denied when a user requests the specific action.

#### **[-action <Action>,…] - Bucket Policy Action Allowed or Denied**

Use this parameter to specify resource operations. The set of resource operations that the object store server supports are GetObject, PutObject, DeleteObject, ListBucket, GetBucketAcl, GetObjectAcl, ListBucketMultipartUploads, ListMultipartUploadParts, GetObjectTagging, PutObjectTagging, DeleteObjectTagging, PutBucketPolicy, GetBucketPolicy, DeleteBucketPolicy, GetBucketLocation, GetBucketVersioning, PutBucketVersioning, and ListBucketVersions. Wildcards are accepted for this parameter.

#### **[-principal <Objectstore Principal>,…] - List of Users to Be Allowed or Denied Access**

Validate the user requesting access against the object store server users or groups or NAS groups specified in this parameter. To gain access, the user in the context should either match one of the users or belong to one of the groups specified in this principle parameter. An object store server group is specified by adding a prefix "group/" to the group name. A NAS group is specified by adding a prefix "nasgroup/" to the group name.

#### **[-resource <text>,…] - Bucket or Objects to Be Allowed or Denied Access**

Use this parameter to specify the bucket, folder, or object for which allow or deny permissions are set. The user name policy variables '\${aws:username}' can be specified here, serving as placeholders that are dynamically replaced with the actual user name during run time based on the request context.

#### **[-sid <SID>] - Statement Identifier**

This optional parameter specifies a text comment for the object store server bucket policy statement. Alpha numeric characters are allowed as values for this parameter.

### **Examples**

The following example creates an object store server bucket policy statement for storage virtual machine (SVM) vs1 and bucket1 which specifies allowed access to a readme folder for the object store server user user1.

```
cluster1::> vserver object-store-server bucket policy statement create
-vserver vs1 -bucket bucket1 -effect allow -action
GetObject,PutObject,DeleteObject,ListBucket -principal
user1,group/group1,nasgroup/group2 -resource bucket1/readme/* -sid
"fullAccessToReadmeForUser1"
```
The following example creates an object store server bucket policy statement for storage virtual machine (SVM) vs1 and bucket1 which specifies allowed access to the corresponding user home directory by specifying the user name policy varibale in the resource field.

```
cluster1::> vserver object-store-server bucket policy statement create
-vserver vs1 -bucket bucket1 -effect allow -action * -principal *
-resource bucket1, bucket1/${aws:username}/* -sid
"fullAccessToUsersHomeDirectory"
```
# <span id="page-47-0"></span>**vserver object-store-server bucket policy statement delete**

Delete a bucket policy statement

**Availability:** This command is available to *cluster* and *Vserver* administrators at the *admin* privilege level.

## **Description**

The vserver object-store-server bucket policy statement delete command deletes the bucket policy statement belonging to the object store server bucket.

## **Parameters**

#### **-vserver <Vserver Name> - Vserver Name**

This parameter specifies the name of the Vserver whose bucket policy statement (which belongs to the object store server bucket) you wish to delete.

#### **-bucket <TextNoCase> - Object Store Server Bucket Name**

This parameter specifies the name of the object store server bucket whose policy needs to be deleted.

#### **-index <integer> - Statement Index**

This parameter specifies the index of the object store server bucket policy.

## **Examples**

The following example deletes an object store server bucket policy statement with index 1 of Vserver vs1 and bucket bucket1.

```
cluster1::> vserver object-store-server bucket policy statement delete
-vserver vs1 -bucket bucket1 -index 1
```
# <span id="page-48-0"></span>**vserver object-store-server bucket policy statement modify**

Modify a bucket policy statement

**Availability:** This command is available to *cluster* and *Vserver* administrators at the *admin* privilege level.

### **Description**

The vserver object-store-server bucket policy statement modify command modifies a bucket policy statement.

## **Parameters**

#### **-vserver <Vserver Name> - Vserver Name**

This parameter specifies the name of the Vserver for the object store server bucket for which the bucket policy statement needs to be modified.

#### **-bucket <TextNoCase> - Object Store Server Bucket Name**

This parameter specifies the name of the object store server bucket for which policy statement needs to be modified.

#### **-index <integer> - Statement Index**

This parameter specifies the index of the object store server bucket policy statement.

#### **[-effect {deny|allow}] - Allow or Deny Access**

Use this parameter to specify whether access is allowed or denied when a user requests the specific action.

#### **[-action <Action>,…] - Bucket Policy Action Allowed or Denied**

Use this parameter to specify resource operations. The set of resource operations that the object store server supports are GetObject, PutObject, DeleteObject, ListBucket, GetBucketAcl, GetObjectAcl, ListBucketMultipartUploads, ListMultipartUploadParts, GetObjectTagging, PutObjectTagging, DeleteObjectTagging, GetBucketLocation, PutBucketPolicy, GetBucketPolicy, DeleteBucketPolicy, GetBucketVersioning, PutBucketVersioning, and ListBucketVersions.

#### **[-principal <Objectstore Principal>,…] - List of Users to Be Allowed or Denied Access**

Validate the user requesting access against the object store server users or groups or NAS groups specified in this parameter. To gain access, the user in the context should either match one of the users or belong to one of the groups specified in this principle parameter. An object store server group is specified by adding a prefix "group/" to the group name. A NAS group is specified by adding a prefix "nasgroup/" to the group name.

#### **[-resource <text>,…] - Bucket or Objects to Be Allowed or Denied Access**

Use this parameter to specify the bucket, folder, or object for which allow or deny permissions are set. The user name policy variables '\${aws:username}' can be specified here, serving as placeholders that are dynamically replaced with the actual user name during run time based on the request context.

#### **[-sid <SID>] - Statement Identifier**

This optional parameter specifies a text comment for the object store server bucket policy statement.

## **Examples**

The following example modifies an object store server bucket policy statement for storage virtual machine (SVM) vs1 and bucket1 which specifies allowed access to a readme folder for the object store server user user1.

```
cluster1::> vserver object-store-server bucket policy statement modify
-vserver vs1 -bucket bucket1 -index 1 -effect allow -action
GetObject,PutObject,DeleteObject,ListBucket -principal user1 -resource
bucket1/readme/* -sid "fullAccessToReadmeForUser1"
```
The following example modifies an object store server bucket policy statement for storage virtual machine (SVM) and bucket1 which specifies allowed access to the corresponding user home directory by specifying the user name policy variable in the resource field.

```
cluster1::> vserver object-store-server bucket policy statement modify
-vserver vs1 -bucket bucket1 -index 1 -effect allow -action * -principal *
-resource bucket1, bucket1/${aws:username}/* -sid
"fullAccessToUsersHomeDirectory"
```
# <span id="page-49-0"></span>**vserver object-store-server bucket policy statement show**

Show the bucket policy

**Availability:** This command is available to *cluster* and *Vserver* administrators at the *admin* privilege level.

## **Description**

The vserver object-store-server bucket policy statement show command displays information about object store server bucket policy.

## **Parameters**

#### **{ [-fields <fieldname>,…]**

If you specify the  $-fields   $\leq$  islamame>,  $\ldots$  parameter, the command output also includes the specified$ field or fields. You can use '-fields ?' to display the fields to specify.

### **| [-instance ] }**

If you specify the -instance parameter, the command displays detailed information about all fields.

#### **[-vserver <Vserver Name>] - Vserver Name**

If you specify this parameter, the command displays information on the object store server bucket policy statements for the specified Vserver.

#### **[-bucket <TextNoCase>] - Object Store Server Bucket Name**

If you specify this parameter, the command displays information on the object store server bucket policy statements for the specified bucket.

#### **[-index <integer>] - Statement Index**

If you specify this parameter, the command displays information on the object store server bucket policy statements that match the specified index.

#### **[-effect {deny|allow}] - Allow or Deny Access**

If you specify this parameter, the command displays information on the object store server bucket policy statements that match the specified effect.

#### **[-action <Action>,…] - Bucket Policy Action Allowed or Denied**

If you specify this parameter, the command displays information on the object store server bucket policy statements that match the specified action.

#### **[-principal <Objectstore Principal>,…] - List of Users to Be Allowed or Denied Access**

If you specify this parameter, the command displays information on the object store server bucket policy statements that match the specified bucket principal.

#### **[-resource <text>,…] - Bucket or Objects to Be Allowed or Denied Access**

If you specify this parameter, the command displays information on the object store server bucket policy statements that match the specified resource.

#### **[-sid <SID>] - Statement Identifier**

If you specify this parameter, the command displays information on the object store server bucket policy statements that match the specified sid.

## **Examples**

The following example displays information on object store server bucket policy statements for vserver vs1 and bucket bucket1:

cluster1::> vserver object-store-server bucket policy show -vserver vs1 -bucket bucket1 Vserver Bucket Index Effect Action Principal Resource ----------- ---------- ----- ------ ------------ --------------- ------------- vs1 bucket1 1 allow GetObject, user1 bucket1/ PutObject, readme/\* DeleteObject , ListBucket bucket1 2 allow GetObject user2 bucket1/\* 2 entries were displayed.

The following example displays detailed information of the object store server bucket policy statement associated with Vserver vs1 and bucket bucket1:

```
cluster1::> vserver object-store-server bucket policy show -vserver vs1
-bucket bucket1 -index 1
Vserver :vs1
         Bucket : bucket1
         Index :1
         Effect : allow
         Action : GetObject
         Principal :user-2
         Resource : bucket1/readme/*
           Sid :AllowAccessToUseruser1ForGetObject
```
## <span id="page-51-0"></span>**vserver object-store-server group create**

Create an Object Store Server Group

**Availability:** This command is available to *cluster* and *Vserver* administrators at the *admin* privilege level.

## **Description**

The vserver object-store-server group create command creates an object store group.

## **Parameters**

#### **-vserver <Vserver Name> - Vserver Name**

This parameter specifies the name of the Vserver on which to create the object store group. The Vserver must already exist.

#### **-gid <integer> - Group ID**

This parameter specifies a unique ID used to identify a particular object store group.

#### **-name <TextNoCase> - Group Name**

This parameter specifies the name of the object store group.

#### **-users <TextNoCase>,… - List of Users Belonging to the Group**

Use this parameter to specify the list of object store users who belong to the object store group.

#### **[-policies <TextNoCase>,…] - List of Policies Attached to the Group**

Use this parameter to specify the list of object store policies that are attached to the object store group.

#### **[-comment <text>] - Group Description**

This optional parameter specifies a text comment for the object store group.

#### **Examples**

The following example creates an object store group named user group for Vserver vs1:

```
cluster1::> vserver object-store-server group create -vserver vs1 -name
user group -users user1,user2 -policies policy1,policy2 -comment
"UserGroup1"
```
# <span id="page-52-0"></span>**vserver object-store-server group delete**

Delete an Object Store Server Group

**Availability:** This command is available to *cluster* and *Vserver* administrators at the *admin* privilege level.

#### **Description**

The vserver object-store-server group delete command deletes an object store group.

## **Parameters**

#### **-vserver <Vserver Name> - Vserver Name**

This parameter specifies the name of the Vserver for the object store server you want to delete.

#### **-gid <integer> - Group ID**

This parameter specifies the ID of the object store group you want to delete.

### **Examples**

The following example deletes an object store group for Vserver vs1:

cluster1::> vserver object-store-server group delete -vserver vs1 -gid 1

# <span id="page-53-0"></span>**vserver object-store-server group modify**

## Modify an Object Store Server Group

**Availability:** This command is available to *cluster* and *Vserver* administrators at the *admin* privilege level.

## **Description**

The vserver object-store-server group modify command modifies an object store group.

## **Parameters**

#### **-vserver <Vserver Name> - Vserver Name**

This parameter specifies the name of the Vserver for the object store group which you want to modify.

### **-gid <integer> - Group ID**

This parameter specifies the ID of the object store group.

#### **[-name <TextNoCase>] - Group Name**

This parameter specifies the name of the object store group.

#### **[-users <TextNoCase>,…] - List of Users Belonging to the Group**

Use this parameter to specify the list of object store users who belong to the object store group.

#### **[-policies <TextNoCase>,…] - List of Policies Attached to the Group**

Use this parameter to specify the list of object store policies that are attached to the object store group.

#### **[-comment <text>] - Group Description**

This parameter specifies the text comment for the object store group.

## **Examples**

The following example modifies the comment of the object store group for Vserver vs1:

```
cluster1::> vserver object-store-server group modify -vserver vs1 -gid 3
-comment "UserGroup"
```
# <span id="page-53-1"></span>**vserver object-store-server group show**

Display Object Store Server Groups

**Availability:** This command is available to *cluster* and *Vserver* administrators at the *admin* privilege level.

## **Description**

The vserver object-store-server group show command displays information about the object store group.

## **Parameters**

#### **{ [-fields <fieldname>,…]**

If you specify the -fields <fieldname>, ... parameter, the command output also includes the specified field or fields. You can use '-fields ?' to display the fields to specify.

#### **| [-instance ] }**

If you specify the -instance parameter, the command displays detailed information about all fields.

#### **[-vserver <Vserver Name>] - Vserver Name**

If you specify this parameter, the command displays information on the object store server groups for the specified Vserver.

#### **[-gid <integer>] - Group ID**

If you specify this parameter, the command displays information on the object store server group that match the specified group ID.

#### **[-name <TextNoCase>] - Group Name**

If you specify this parameter, the command displays information on the object store server groups that match the specified group name.

#### **[-users <TextNoCase>,…] - List of Users Belonging to the Group**

If you specify this parameter, the command displays information on the object store server groups that match the specified user.

#### **[-policies <TextNoCase>,…] - List of Policies Attached to the Group**

If you specify this parameter, the command displays information on the object store server groups that match the specified policy.

#### **[-comment <text>] - Group Description**

If you specify this parameter, the command displays information on the object store server groups that match the specified comment.

### **Examples**

The following example displays information for all object store groups in admin privilege:

```
cluster1::> vserver object-store-server group show
Vserver Group ID Group Name Users Policies
----------- --------- -------------- ---------------- -------------------
vs1 3 UserGroup user1, user2 policy1, policy2
    Comment: User_Privileges
vs1 4 AdminGroup admin1, admin2 policy1, policy2
    Comment: Admin_Privileges
     2 entries were displayed.
```
The following example displays information for a particular object store group associated with vserver vs1:

```
cluster1::> vserver object-store-server group show -vserver vs1 -gid 5
Vserver Name :vs1
        Group ID :5
        Group Name :User-Group
      Users :user 1, user 2
        Policies :Policy1, Policy2, Policy3
      Comment : User group
```
# <span id="page-55-0"></span>**vserver object-store-server policy create**

## Create a policy

**Availability:** This command is available to *cluster* and *Vserver* administrators at the *admin* privilege level.

## **Description**

The vserver object-store-server policy create command creates an object store policy.

## **Parameters**

#### **-vserver <Vserver Name> - Vserver Name**

This parameter specifies the name of the Vserver on which to create the object store policy. The Vserver must already exist.

#### **-policy <TextNoCase> - Policy Name**

This parameter specifies the name of the object store policy.

#### **[-comment <text>] - Comment**

This optional parameter specifies a text comment for the object store policy.

## **Examples**

The following example creates an object store policy named Policy 1 for Vserver vs1:

```
cluster1::> vserver object-store-server policy create -vserver vs1 -policy
Policy 1 -comment "ReadAccessForBucket1"
```
# <span id="page-55-1"></span>**vserver object-store-server policy delete**

Delete a policy

**Availability:** This command is available to *cluster* and *Vserver* administrators at the *admin* privilege level.

## **Description**

The vserver object-store-server policy delete command deletes an object store policy.

## **Parameters**

#### **-vserver <Vserver Name> - Vserver Name**

This parameter specifies the name of the Vserver for the object store server you want to delete.

#### **-policy <TextNoCase> - Policy Name**

This parameter specifies the name of the object store policy you want to delete.

## **Examples**

The following example deletes an object store policy for Vserver vs1:

```
cluster1::>vserver object-store-server policy delete -vserver vs1 -policy
Policy_2
```
# <span id="page-56-0"></span>**vserver object-store-server policy modify**

Modify a policy

**Availability:** This command is available to *cluster* and *Vserver* administrators at the *admin* privilege level.

## **Description**

The vserver object-store-server policy modify command modifies an object store policy.

## **Parameters**

#### **-vserver <Vserver Name> - Vserver Name**

This parameter specifies the name of the Vserver for the object store policy you want to modify.

#### **-policy <TextNoCase> - Policy Name**

This parameter specifies the name of the object store policy.

#### **[-comment <text>] - Comment**

This parameter specifies the text comment for the object store policy.

## **Examples**

The following example modifies the comment of the object store policy for Vserver vs1:

```
cluster1::> vserver object-store-server policy modify -policy Policy_1
-comment "Read Access for Bucket2"
```
# <span id="page-57-0"></span>**vserver object-store-server policy show**

## Show the policy

**Availability:** This command is available to *cluster* and *Vserver* administrators at the *admin* privilege level.

## **Description**

The vserver object-store-server policy show command displays information about the object store policy.

## **Parameters**

#### **{ [-fields <fieldname>,…]**

If you specify the -fields <fieldname>, ... parameter, the command output also includes the specified field or fields. You can use '-fields ?' to display the fields to specify.

### **| [-instance ] }**

If you specify the -instance parameter, the command displays detailed information about all fields.

#### **[-vserver <Vserver Name>] - Vserver Name**

If you specify this parameter, the command displays information on the object store server policies for the specified Vserver.

#### **[-policy <TextNoCase>] - Policy Name**

If you specify this parameter, the command displays information on the object store server policies that match the specified policy name.

#### **[-is-read-only {true|false}] - Is Read-Only?**

If you specify this parameter, the command displays information on the object store server policies that match the specified read only field.

#### **[-comment <text>] - Comment**

If you specify this parameter, the command displays information on the object store server policies that match the specified comment.

## **Examples**

The following example displays information for all object store policies in admin privilege:

```
cluster1::> vserver object-store-server policy show
  Vserver Name Is Read-Only Comment
     ----------- ------------------ ------------ ----------------
     vs1 FullAccess true Read Only Policy: To allow
full access to S3 resources
  vs1 NoS3Access true Read Only Policy: To deny
access to all S3 resources
  vs1 Policy_1 false Read_access_for_bucket1
  vs1 Policy 2 false Read access for bucket2
    vs1 ReadOnlyAccess true Read Only Policy: To allow
read-only access to S3 resources
     5 entries were displayed.
```
The following example displays information for a particular object store policy associated with Vserver vs1:

cluster1::> vserver object-store-server policy show -policy Policy 1 Vserver Name Is Read-Only Comment ----------- ------------------ ------------ --------------- vs1 Policy 1 false Read access for bucket1

# <span id="page-58-0"></span>**vserver object-store-server policy statement create**

#### Create a Policy Statement

**Availability:** This command is available to *cluster* and *Vserver* administrators at the *admin* privilege level.

### **Description**

The vserver object-store-server policy statement create command creates a policy statement for the object store server policy.

### **Parameters**

#### **-vserver <Vserver Name> - Vserver Name**

This parameter specifies the name of the Vserver on which the policy statement needs to be created for the object store server policy.

#### **-policy <TextNoCase> - Policy Name**

This parameter specifies the name of the object store server policy for which the policy statement needs to be created. The object store policy must already exist.

#### **-index <integer> - Statement Index**

This parameter specifies the unique index used to identify the particular object store server policy statement.

#### **-effect {deny|allow} - Allow or Deny Access**

Use this parameter to specify whether or not access is allowed or denied when a user requests a specific action.

#### **-actions <Action>,… - Policy Actions**

Use this parameter to specify resource operations. The set of resource operations that the object store server supports are GetObject, PutObject, DeleteObject, ListBucket, GetBucketAcl, GetObjectAcl, ListAllMyBuckets, ListBucketMultipartUploads, ListMultipartUploadParts, GetObjectTagging, PutObjectTagging, DeleteObjectTagging, CreateBucket, DeleteBucket, GetBucketLocation, GetBucketVersioning, PutBucketVersioning, and ListBucketVersions. Wildcards are accepted for this parameter. If all operations must be specified, then use the wildcard character *\** to specify it. The default actions are GetObject, PutObject, DeleteObject, ListBucket, GetBucketAcl, GetObjectAcl, ListBucketMultipartUploads, ListMultipartUploadParts, GetObjectTagging, PutObjectTagging, DeleteObjectTagging, GetBucketLocation, PutBucketPolicy, GetBucketPolicy, DeleteBucketPolicy, GetBucketVersioning, PutBucketVersioning, and ListBucketVersions.

#### **-resource <text>,… - Buckets or Objects**

Use this parameter to specify the bucket, folder, or object for which allow or deny permissions are set. The user name policy variables '\${aws:username}' can be specified here, serving as placeholders that are dynamically replaced with the actual user name during run time based on the request context.

#### **[-sid <SID>] - Statement Identifier**

This optional parameter specifies a text comment for the object store server policy statement. The parameter name "sid" refers to statement identifier.

### **Examples**

The following example creates an object store server policy statement for storage virtual machine (SVM) vs1 and Policy 1 which specifies allowed access to bucket1 resources.

```
cluster1::> vserver object-store-server policy statement create -vserver
vs1 -policy Policy 1 -effect allow -actions
GetObject,PutObject,DeleteObject,ListBucket,GetBucketAcl,GetObjectAcl,List
AllMyBuckets,GetBucketLocation -resource bucket1/* -sid
"FullAccesToBucket1"
```
The following example creates an object store server policy statement for storage virtual machine (SVM) vs1 and Policy 1 which specifies allowed access to the corresponding user home directory by specifying the user name policy variable in the resource field.

```
cluster1::> vserver object-store-server policy statement create -vserver
vs1 -policy Policy 1 -effect allow -actions * -resource
bucket1,bucket1/${aws:username}/* -sid "fullAccessToUsersHomeDirectory"
```
# <span id="page-59-0"></span>**vserver object-store-server policy statement delete**

Delete a Policy Statement

**Availability:** This command is available to *cluster* and *Vserver* administrators at the *admin* privilege level.

## **Description**

The vserver object-store-server policy statement delete command deletes the policy statement belonging to the object store server policy.

### **Parameters**

#### **-vserver <Vserver Name> - Vserver Name**

This parameter specifies the name of the Vserver whose policy statement you want to delete.

#### **-policy <TextNoCase> - Policy Name**

This parameter specifies the name of the object store server policy whose policy statement needs to be deleted.

#### **-index <integer> - Statement Index**

This parameter specifies the index of the object store server policy statement.

### **Examples**

The following example deletes an object store server policy statement with index 1 of Vserver vs1 and policy Policy 1.

```
cluster1::> vserver object-store-server policy statement delete -vserver
vs1 -policy Policy_1 -index 1
```
# <span id="page-60-0"></span>**vserver object-store-server policy statement modify**

Modify a Policy Statement

**Availability:** This command is available to *cluster* and *Vserver* administrators at the *admin* privilege level.

### **Description**

The vserver object-store-server policy statement modify command modifies a policy statement.

#### **Parameters**

#### **-vserver <Vserver Name> - Vserver Name**

This parameter specifies the name of the Vserver for the object store server policy for which the policy statement needs to be modified.

#### **-policy <TextNoCase> - Policy Name**

This parameter specifies the name of the object store server policy for the policy statement that needs to be modified.

#### **-index <integer> - Statement Index**

This parameter specifies the index of the object store server policy statement.

#### **[-effect {deny|allow}] - Allow or Deny Access**

Use this parameter to specify whether or not access is allowed or denied when a user requests a specific action.

#### **[-actions <Action>,…] - Policy Actions**

Use this parameter to specify resource operations. The set of resource operations that the object store server supports are GetObject, PutObject, DeleteObject, ListBucket, GetBucketAcl, GetObjectAcl, ListAllMyBuckets, ListBucketMultipartUploads, ListMultipartUploadParts, GetObjectTagging, PutObjectTagging, DeleteObjectTagging, CreateBucket, DeleteBucket, GetBucketLocation, PutBucketPolicy, GetBucketPolicy, DeleteBucketPolicy, GetBucketVersioning and PutBucketVersioning.

#### **[-resource <text>,…] - Buckets or Objects**

Use this parameter to specify the bucket, folder, or object for which allow or deny permissions are set. The user name policy variables '\${aws:username}' can be specified here, serving as placeholders that are dynamically replaced with the actual user name during run time based on the request context.

#### **[-sid <SID>] - Statement Identifier**

This optional parameter specifies a text comment for the object store server policy statement.

### **Examples**

The following example modifies an object store server policy statement for storage virtual machine (SVM) vs1 and Policy 1 which specifies allowed access to bucket1 resources.

```
cluster1::> vserver object-store-server policy statement modify -vserver
vs1 -policy Policy_1 -index 5 -effect allow -actions
GetObject, PutObject, DeleteObject, ListBucket, GetBucketAcl, GetObjectAcl, List
AllMyBuckets,GetBucketLocation -resource bucket1/* -sid
FullAccesToBucket1Resources
```
The following example modifies an object store server policy statement for storage virtual machine (SVM) vs1 and Policy 1 which specifies allowed access to the corresponding user home directory by specifying the user name policy variable in the resource field.

```
cluster1::> vserver object-store-server policy statement modify -vserver
vs1 -policy Policy_1 -index 5 -effect allow -actions * -resource
bucket1,bucket1/${aws:username}/* -sid "fullAccessToUsersHomeDirectory"
```
# <span id="page-61-0"></span>**vserver object-store-server policy statement show**

#### Show Policy Statements

**Availability:** This command is available to *cluster* and *Vserver* administrators at the *admin* privilege level.

## **Description**

The vserver object-store-server policy statement show command displays information about object store server policy statements.

## **Parameters**

#### **{ [-fields <fieldname>,…]**

If you specify the  $-fields   $\leq$  islamame>,  $\ldots$  parameter, the command output also includes the specified$ field or fields. You can use '-fields ?' to display the fields to specify.

### **| [-instance ] }**

If you specify the -instance parameter, the command displays detailed information about all fields.

#### **[-vserver <Vserver Name>] - Vserver Name**

If you specify this parameter, the command displays information on the object store server policy statements for the specified Vserver.

#### **[-policy <TextNoCase>] - Policy Name**

If you specify this parameter, the command displays information on the object store server policy statements for the specified policy.

#### **[-index <integer>] - Statement Index**

If you specify this parameter, the command displays information on the object store server policy statements that match the specified index.

#### **[-effect {deny|allow}] - Allow or Deny Access**

If you specify this parameter, the command displays information on the object store server policy statements that match the specified effect.

#### **[-actions <Action>,…] - Policy Actions**

If you specify this parameter, the command displays information on the object store server policy statements that match the specified action.

#### **[-resource <text>,…] - Buckets or Objects**

If you specify this parameter, the command displays information on the object store server policy statements that match the specified resource.

#### **[-sid <SID>] - Statement Identifier**

If you specify this parameter, the command displays information on the object store server policy statements that match the specified sid.

## **Examples**

The following example displays information on object store server policy statements for Vserver vs1 and policy Policy<sub>1:</sub>

```
cluster1::> vserver object-store-server policy statement show -vserver vs1
-policy Policy_1
Vserver Policy Index Effect Actions Resources
--------- ------------ ------ ------ ---------------- -----------------
vs1
Policy_1 1 allow ListBucket *Policy_1 5 allow GetObject, bucket1/*
                                   PutObject,
                                   DeleteObject,
                                   ListBucket,
                                   GetBucketAcl,
                                   GetObjectAcl,
                                   ListAllMyBuckets
    Sid: FullAccesToBucket1
2 entries were displayed.
```
The following example displays detailed information of the object store server policy statement associated with Vserver vs1 and policy Policy\_1:

```
cluster1::> vserver object-store-server policy statement show -vserver vs1
-policy Policy 1 -index 5
Vserver: vs1
        Policy: Policy_1
         Index: 5
        Effect: allow
       Actions: GetObject, PutObject, DeleteObject, ListBucket,
GetBucketAcl, GetObjectAcl, ListAllMyBuckets
      Resource: bucket1/*
           Sid: FullAccesToBucket1
```
# <span id="page-63-0"></span>**vserver object-store-server user create**

Create an object store server user

**Availability:** This command is available to *cluster* and *Vserver* administrators at the *admin* privilege level.

## **Description**

The vserver object-store-server user create command creates an object store user. This will generate an access-key and a secret-key to be used for aws v4 authentication. The user keys generated will be shown as part of the response of this command. Note that the secret-key is not retreivable and should be noted down. It will not be shown as part of the [vserver object-store-server user show](#page-67-0) command.

## **Parameters**

#### **-vserver <Vserver Name> - Vserver Name**

This parameter specifies the name of the Vserver on which to create the object store user. The Vserver must already exist.

#### **-user <TextNoCase> - Object Store Server User Name**

This parameter specifies the name of the object store user.

#### **[-comment <text>] - Object Store Server User Description**

This optional parameter specifies a text comment for the object store user.

#### **[-key-time-to-live {P[<integer>D]T[<integer>H][<integer>M][<integer>S] | P<integer>W}] - Time Period After Which User Keys Expire**

This optional parameter specifies a time period after which the object store user keys expire and are no longer valid. If the value specified is zero or no value is specified, then the user keys will not expire.

## **Examples**

The following example creates an object store user user1 for Vserver vs1.

```
cluster1::> vserver object-store-server user create -vserver vs1 -user
user1
                                  Vserver: vs1
                                     User: user1
                               Access Key: DUMMY_ACCESS_KEY_123
                             Secret Key: dummy secret key 1234 abcd lkfj
                                  Warning: The secret key won't be displayed
again. Save this key for future use.
```
## **Related Links**

• [vserver object-store-server user show](#page-67-0)

# <span id="page-64-0"></span>**vserver object-store-server user delete-keys**

Delete keys for an object store user

**Availability:** This command is available to *cluster* and *Vserver* administrators at the *admin* privilege level.

## **Description**

The vserver object-store-server user delete-keys command deletes the access-key and secretkey for an object store user. To regenerate the keys for the user again, use the [vserver object-store-server user](#page-66-1) [regenerate-keys](#page-66-1) command.

## **Parameters**

### **-vserver <Vserver Name> - Vserver Name**

This parameter specifies the name of the SVM on which the keys should be deleted for the object store user. The object store user must already exist.

### **-user <TextNoCase> - Object Store Server User Name**

This parameter specifies the name of the object store user.

## **Examples**

The following example deletes the keys for object store user for the SVM vs1.

```
cluster1::> vserver object-store-server user delete-keys -vserver vs1
-user user1
```
## **Related Links**

• [vserver object-store-server user regenerate-keys](#page-66-1)

# <span id="page-65-0"></span>**vserver object-store-server user delete**

Delete an object store server user

**Availability:** This command is available to *cluster* and *Vserver* administrators at the *admin* privilege level.

## **Description**

The vserver object-store-server user delete command deletes an object store user.

## **Parameters**

### **-vserver <Vserver Name> - Vserver Name**

This parameter specifies the name of the Vserver for the object store server you want to delete.

```
-user <TextNoCase> - Object Store Server User Name
```
This parameter specifies the name of the object store user you want to delete.

## **Examples**

The following example deletes an object store user for Vserver vs1.

```
cluster1::> vserver object-store-server user delete -vserver vs1 -user
user1
```
# <span id="page-66-0"></span>**vserver object-store-server user modify**

Modify an object store server user

**Availability:** This command is available to *cluster* and *Vserver* administrators at the *admin* privilege level.

## **Description**

The vserver object-store-server user modify command modifies an object store user.

## **Parameters**

#### **-vserver <Vserver Name> - Vserver Name**

This parameter specifies the name of the SVM for the object store user which you want to modify.

#### **-user <TextNoCase> - Object Store Server User Name**

This parameter specifies the name of the object store user.

#### **[-comment <text>] - Object Store Server User Description**

This parameter specifies the text comment for the object store user.

## **Examples**

The following example modifies the object store user for the SVM vs1:

```
cluster1::> vserver object-store-server user modify -vserver vs1 -user
user1 -comment testuser --key-time-to-live 1h20m
```
# <span id="page-66-1"></span>**vserver object-store-server user regenerate-keys**

Regenerate keys for object store user

**Availability:** This command is available to *cluster* and *Vserver* administrators at the *admin* privilege level.

## **Description**

The vserver object-store-server user regenerate-keys command regenerates a new accesskey and secret-key for an object store user. The user keys generated will be shown as part of the command response. Note that the secret-key is not retreivable and should be noted down. It will not be shown as part of the [vserver object-store-server user show](#page-67-0) command.

## **Parameters**

#### **-vserver <Vserver Name> - Vserver Name**

This parameter specifies the name of the Vserver on which the keys should be generated for the object store user. The object store user must already exist.

#### **-user <TextNoCase> - Object Store Server User Name**

This parameter specifies the name of the object store user.

#### **[-key-time-to-live {P[<integer>D]T[<integer>H][<integer>M][<integer>S] | P<integer>W}] - Time Period after Which User Keys Expire**

This optional parameter specifies a time period after which the object store user keys expire and are no longer valid. If the value specified is zero, then the user keys will not expire.

## **Examples**

The following example regenerates the keys for object store user for Vserver vs1.

```
cluster1::> vserver object-store-server user regenerate-keys -vserver vs1
-user user1
                                  Vserver: vs1
                                     User: user1
                               Access Key: DUMMY_ACCESS_KEY_123
                             Secret Key: dummy secret key 1234 abcd lkfj
                                  Warning: The secret key won't be displayed
again. Save this key for future use.
```
## **Related Links**

• [vserver object-store-server user show](#page-67-0)

## <span id="page-67-0"></span>**vserver object-store-server user show**

Display object store server users

**Availability:** This command is available to *cluster* and *Vserver* administrators at the *admin* privilege level.

## **Description**

The vserver object-store-server user show command displays information about the object store user. The user secret-key will not be shown as part of the response. It is shown only when user is created or user keys are regenerated.

### **Parameters**

#### **{ [-fields <fieldname>,…]**

If you specify the -fields <fieldname>, ... parameter, the command output also includes the specified field or fields. You can use '-fields ?' to display the fields to specify.

#### **| [-instance ] }**

If you specify the -instance parameter, the command displays detailed information about all fields.

#### **[-vserver <Vserver Name>] - Vserver Name**

If you specify this parameter, the command displays information only about the object store users for the specified SVM.

#### **[-user <TextNoCase>] - Object Store Server User Name**

If you specify this parameter, the command displays information only for object store users that match the specified object store user name.

#### **[-id <integer>] - Object Store Server User ID**

If you specify this parameter, the command displays information only for object store users that match the specified user id.

#### **[-comment <text>] - Object Store Server User Description**

If you specify this parameter, the command displays information only for object store users that match the specified comment field.

#### **[-access-key <text>] - Access Key for the Object Store Server User**

If you specify this parameter, the command displays information only for object store users that match the specified access key.

#### **[-key-time-to-live {P[<integer>D]T[<integer>H][<integer>M][<integer>S] | P<integer>W}] - Time Period After Which User Keys Expire**

If you specify this parameter, the command displays information only for object store users that match the specified key time to live value.

#### **[-key-expiry-time {MM/DD/YYYY HH:MM:SS [{+|-}hh:mm]}] - Date And Time When User Keys Expire**

If you specify this parameter, the command displays information only for object store users that match the specified key expiry date value.

### **Examples**

The following example displays information of all object store users in admin privilege:

```
cluster1::> vserver object-store-server user show
Vserver User ID Key Time To Live Key Expiry Time
----------- --------------- -------- ---------------- -----------------
vs1 user1 1 1h 2/6/2023 13:28:50
    Comment: testuser
vs1 user2 2 -
2 entries were displayed.
```
The following example displays information of a particular object store user associated with the SVM vs1 in admin privilege:

cluster1::> vserver object-store-server user show -vserver vs1 -user user1 Vserver Name: vs1 Object Store Server User Name: user1 Object Store Server User ID: 1 Object Store Server User Description: testuser Access Key for the Object Store Server User: 5HBRV20PWWX7IIHKYRRN Time Period After Which User Keys Expire: 1h Date And Time When User Keys Expire: 2/6/2023 13:28:50

The following example displays information of all object store users in advanced privilege:

```
cluster1::*> vserver object-store-server user show
Vserver User ID Key Time To Live Key Expiry Time
----------- --------------- -------- ---------------- -----------------
vs1 root 0
Access Key: -
    Comment: Root User
vs1 user2 2 99999h0m0s 7/6/2034 23:40:54
Access Key: 2K4PL22JQV5L2WA564TB
    Comment:
2 entries were displayed.
```
The following example displays information of a particular object store user associated with the SVM vs1 in advanced privilege. Note that user secret key is not shown as part of this command:

```
cluster1::*> vserver object-store-server user show -vserver vs1 -user
user1
                                  Vserver Name: vs1
                Object Store Server User Name: user1
                  Object Store Server User ID: 1
         Object Store Server User Description: testuser
Access Key for the Object Store Server User: 5HBRV20PWWX7IIHKYRRN
     Time Period After Which User Keys Expire: 1h
          Date And Time When User Keys Expire: 2/6/2023 13:28:50
```
#### **Copyright information**

Copyright © 2024 NetApp, Inc. All Rights Reserved. Printed in the U.S. No part of this document covered by copyright may be reproduced in any form or by any means—graphic, electronic, or mechanical, including photocopying, recording, taping, or storage in an electronic retrieval system—without prior written permission of the copyright owner.

Software derived from copyrighted NetApp material is subject to the following license and disclaimer:

THIS SOFTWARE IS PROVIDED BY NETAPP "AS IS" AND WITHOUT ANY EXPRESS OR IMPLIED WARRANTIES, INCLUDING, BUT NOT LIMITED TO, THE IMPLIED WARRANTIES OF MERCHANTABILITY AND FITNESS FOR A PARTICULAR PURPOSE, WHICH ARE HEREBY DISCLAIMED. IN NO EVENT SHALL NETAPP BE LIABLE FOR ANY DIRECT, INDIRECT, INCIDENTAL, SPECIAL, EXEMPLARY, OR CONSEQUENTIAL DAMAGES (INCLUDING, BUT NOT LIMITED TO, PROCUREMENT OF SUBSTITUTE GOODS OR SERVICES; LOSS OF USE, DATA, OR PROFITS; OR BUSINESS INTERRUPTION) HOWEVER CAUSED AND ON ANY THEORY OF LIABILITY, WHETHER IN CONTRACT, STRICT LIABILITY, OR TORT (INCLUDING NEGLIGENCE OR OTHERWISE) ARISING IN ANY WAY OUT OF THE USE OF THIS SOFTWARE, EVEN IF ADVISED OF THE POSSIBILITY OF SUCH DAMAGE.

NetApp reserves the right to change any products described herein at any time, and without notice. NetApp assumes no responsibility or liability arising from the use of products described herein, except as expressly agreed to in writing by NetApp. The use or purchase of this product does not convey a license under any patent rights, trademark rights, or any other intellectual property rights of NetApp.

The product described in this manual may be protected by one or more U.S. patents, foreign patents, or pending applications.

LIMITED RIGHTS LEGEND: Use, duplication, or disclosure by the government is subject to restrictions as set forth in subparagraph (b)(3) of the Rights in Technical Data -Noncommercial Items at DFARS 252.227-7013 (FEB 2014) and FAR 52.227-19 (DEC 2007).

Data contained herein pertains to a commercial product and/or commercial service (as defined in FAR 2.101) and is proprietary to NetApp, Inc. All NetApp technical data and computer software provided under this Agreement is commercial in nature and developed solely at private expense. The U.S. Government has a nonexclusive, non-transferrable, nonsublicensable, worldwide, limited irrevocable license to use the Data only in connection with and in support of the U.S. Government contract under which the Data was delivered. Except as provided herein, the Data may not be used, disclosed, reproduced, modified, performed, or displayed without the prior written approval of NetApp, Inc. United States Government license rights for the Department of Defense are limited to those rights identified in DFARS clause 252.227-7015(b) (FEB 2014).

#### **Trademark information**

NETAPP, the NETAPP logo, and the marks listed at<http://www.netapp.com/TM>are trademarks of NetApp, Inc. Other company and product names may be trademarks of their respective owners.